#### Prefactor tutorial

#### Pipeline calibration (and imaging) of P23

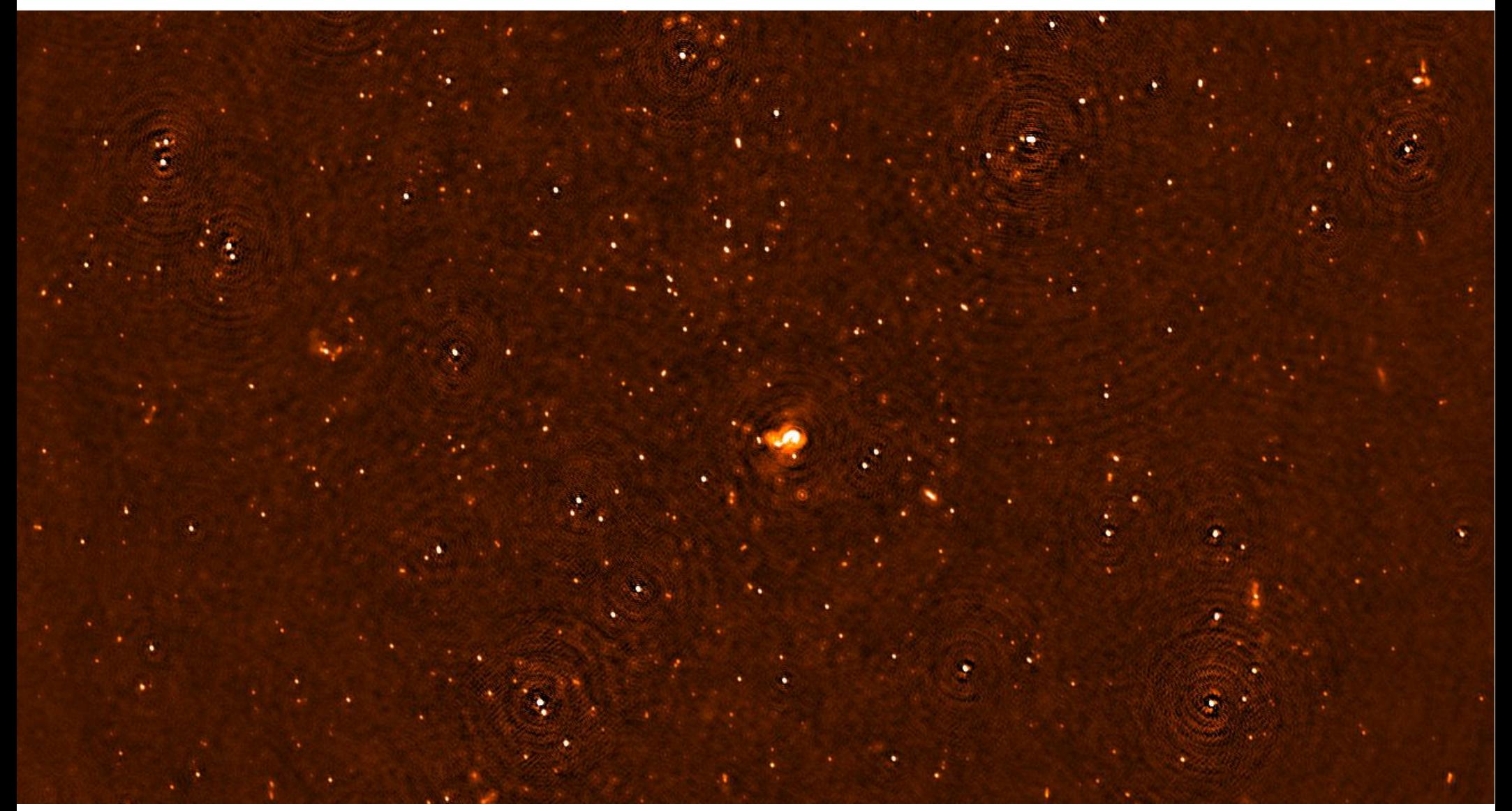

#### Wendy Williams **Community Community** LOFAR data school 2018

### Aims

- In this tutorial we will use prefactor, built in the genericpipeline framework, to:
	- Calibrate the calibrator
	- Transfer the calibrator solutions to the target field
	- 'Self'-calibrate the target field against a global sky model (from TGSS)
	- Make an image of the target field (not using prefactor)

*This tutorial is written in bash (equivalents can be done in tcsh) to be run on CEP3*

## The Data

- The data for this tutorial come from a standard LOFAR surveys observation
	- 8hr with two target pointings in two simultaneous beams
	- 48 MHz bandwidth
	- bookended by two 10 min calibrator observations
- we will
	- use one of the calibrator observations for the calibration
	- look at one target beam (P23)
	- consider only a subset of the data (in the interest of processing times)

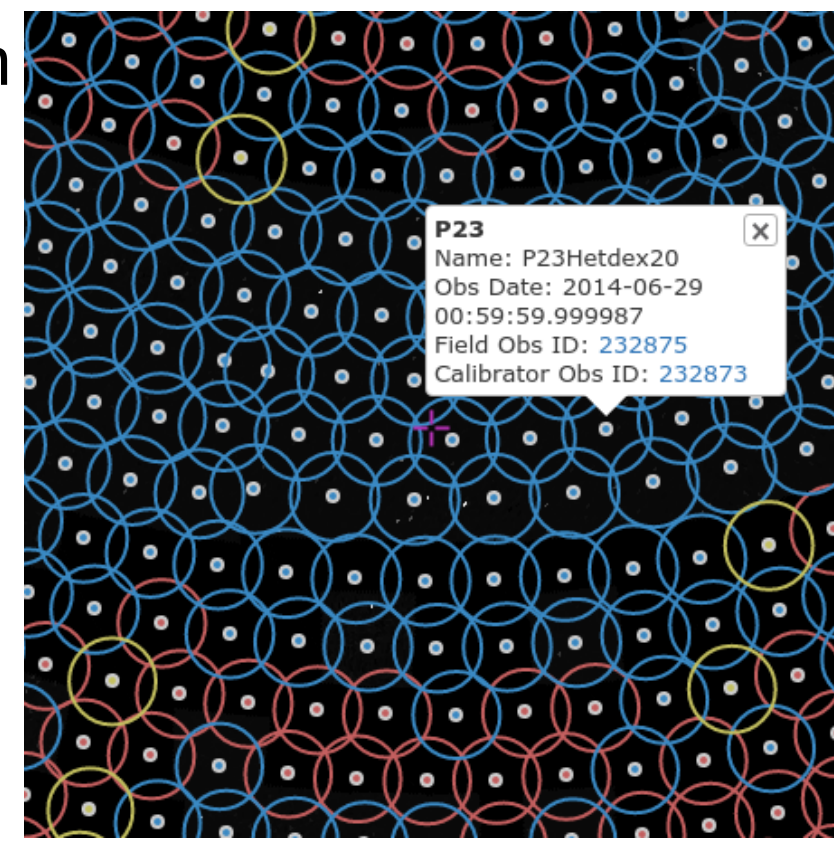

### The Data

- The RO preprocessed data can be found on CEP3
	- The calibrator is 3C196 with obsid L232873
		- /data010/scratch/wwilliams/lds18 pft/data/L232873
		- containing 100 subbands (25GB)
	- The target is field P23 with obsid L232875
		- /data010/scratch/wwilliams/lds18 pft/data/L232875
		- containing 20 subbands (228GB)

#### setup

- Activate a dummy session using the reservation id and the your node:
	- > srun -A lofar\_school2018 –reservation=lofar\_school2018\_114 -N 1 -w lof0XX -u bash -i
- Log into the node in a new terminal tab (you may wish to log in in a second terminal tab as well to monitor/inspect things while the pipeline is running)
	- > ssh -AYCt lodsXX@portal.lofar.eu "ssh -AYCt lodsXX@lhdhead"
	- $-$  > ssh -Y lofXX
- make a directory for working in
	- > mkdir -p /data/scratch/<username>/pf\_tutorial/
	- > cd /data/scratch/<username>/pf\_tutorial/
- make a directory for the pipeline to run in
	- > mkdir pipeline
	- $-$  > cd pipeline

## Generic pipeline framework

- Part of the LOFAR software stack
	- > module load lofar
- See <http://www.astron.nl/citt/genericpipeline/>
- To run the pipeline:
	- $-$  > genericpipeline.py  $\leq$  parset file > -v -d -c  $\leq$  config file >
		- - v for verbosity
		- -d for debug output
			- Produces a LOT of output, but useful for debugging
		- The config file contains some global pipeline settings
		- The workflow (list of tasks/steps) is all contained in the parset

# Generic pipeline config

- you can find where the particular lofar installation you are using is located with the LOFARROOT environment variable
	- > echo \$LOFARROOT
	- /opt/cep/lofar/lofar\_versions/LOFAR-Release-3\_1\_2/lofar\_build/install/gnucxx11\_opt
- make a copy of the default pipeline config file
	- > cp \$LOFARROOT/share/pipeline/pipeline.cfg .

#### [DEFAULT]

lofarroot = /opt/cep/lofar/lofar\_versions/LOFAR-Release-3\_1\_2/lofar\_build/install/gnucxx11\_opt casaroot = /opt/cep/casacore/builds/casacore-2.3.0/build/gnucxx11\_opt pyraproot = /opt/cep/casacore/builds/python-casacore-2.1.2-2.3.0 hdf5root = wcsroot = aoflaggerroot=/opt/cep/aoflagger/aoflagger-2.10.0/build pythonpath = /opt/cep/lofar/lofar\_versions/LOFAR-Release-3\_1\_2/lofar\_build/install/gnucxx11\_opt/lib64/python2.7/site-packages runtime\_directory = %(lofarroot)s/var/run/pipeline recipe directories =  $[%$ (pythonpath)s/lofarpipe/recipes] working\_directory = /data/scratch/lofarbuild task  $files = [\% (lofarroot)s/share/pipeline/tasks.cfg]$ 

```
[layout]
job_directory = %(runtime_directory)s/%(job_name)s
```
[cluster] clusterdesc = %(lofarroot)s/share/cep2.clusterdesc

#### [deploy]

```
engine_ppath = %(pythonpath)s:%(pyraproot)s/lib:/opt/cep/pythonlibs/lib/python/site-packages
engine_lpath = %(lofarroot)s/lib:%(casaroot)s/lib:%(pyraproot)s/lib:%(hdf5root)s/lib:%(wcsroot)s/lib
```
[logging] log\_file = %(lofarroot)s/var/log/pipeline-%(job\_name)s-%(start\_time)s.log xml\_stat\_file = %(lofarroot)s/var/log/pipeline-%(job\_name)s-%(start\_time)s-statistics.xml

#### [feedback]

# Method of providing feedback to LOFAR.

# Valid options:

# messagebus Send feedback and status using LCS/MessageBus

# none Do NOT send feedback and status

method = messagebus

#### pipeline.cfg

[DEFAULT] lofarroot = /opt/cep/lofar/lofar\_versions/LOFAR-Release-3\_1\_2/lofar\_build/install/gnucxx11\_opt casaroot = /opt/cep/casacore/builds/casacore-2.3.0/build/gnucxx11\_opt pyraproot = /opt/cep/casacore/builds/python-casacore-2.1.2-2.3.0  $h$ df5root  $=$ 

 $\mathsf{C}$ isaal Since we are sharing CEP3 nodes (5 pairs on each node with 40 cpus) we need to make sure that the pipeline restricts it's use of the runtime\_directory = %(lofarroot)s/var/run/pipeline cpus available (in addition to settings in the pipeline parsets we will be  $\mu$ cing) Add the lings using). Add the lines:

pipeline.cfg

 $\mathsf{F}_{\mathsf{K}}$ [remote]  $\langle\ldots\rangle$ max\_per\_node = 8  $method = local$ 

- $\overline{\phantom{a}}$ • The method is local to work on a local/single machine (default).
- Other methods that can be used when running on other clusters, e.g. pbs\_ssh for multinode jobs using the torque system (provided the log\_file = %(lofarroot)s/var/log/pipeline-%(job\_name)s-%(start\_time)s.log data are accessible via a shared filesystem).

```
# none Do NOT send feedback and status
```

```
method = messagebus
```
 $\overline{\text{fred}}$ 

<sup>#</sup> Method of providing feedback to LOFAR.

<sup>#</sup> Valid options:

messagebus Send feedback and status using LCS/MessageBus

[DEFAULT] lofarroot = /opt/cep/lofar/lofar\_versions/LOFAR-Release-3\_1\_2/lofar\_build/install/gnucxx11\_opt casaroot = /opt/cep/casacore/builds/casacore-2.3.0/build/gnucxx11\_opt pyraproot = /opt/cep/casacore/builds/python-casacore-2.1.2-2.3.0  $h$ df5root  $=$ 

 $\bigcap_{n=1}^{\infty}$ Change the feedback method to none [feedback] and the same set of the same set of the same set of the same set of the same set of the same set of the same set of the same set of the same set of the same set of the same set of the same set of the same set of runtime\_directory = %(lofarroot)s/var/run/pipeline method = none

ر طبر where you can't write anything... Also change the logging lines so they don't point to the lofarroot area

pipeline.cfg

[cluster] log\_file = %(runtime\_directory)s/%(job\_name)s/logs/%  $\mathcal{L}$ xml\_stat\_file = %(runtime\_directory)s/%(job\_name)s/logs/% (start\_time)s/statistics.xml [logging] (start\_time)s/pipeline.log

log\_file = %(lofarroot)s/var/log/pipeline-%(job\_name)s-%(start\_time)s.log

xml\_stat\_file = %(lofarroot)s/var/log/pipeline-%(job\_name)s-%(start\_time)s-statistics.xml

#### [feedback]

# Method of providing feedback to LOFAR.

# Valid options:

# messagebus Send feedback and status using LCS/MessageBus

# none Do NOT send feedback and status

method = messagebus

[DEFAULT] lofarroot = /opt/cep/lofar/lofar\_versions/LOFAR-Release-3\_1\_2/lofar\_build/install/gnucxx11\_opt casaroot = /opt/cep/casacore/builds/casacore-2.3.0/build/gnucxx11\_opt pyraproot = /opt/cep/casacore/builds/python-casacore-2.1.2-2.3.0  $h$ df5root  $=$ 

 $C - 1$ Set the working and runtime directories:

runtime\_directory = %(lofarroot)s/var/run/pipeline working\_directory = /data/scratch/<username>/pf\_tutorial/pipeline  $mu$ intima diractory  $$ runtime\_directory = /data/scratch/<username>/pf\_tutorial/pipeline

pipeline.cfg

 $N \sim$ Note that these can be separate directories, if you like, but for simplicity let's keep them the same.

 $\pm$  (  $\pm$ The working directory stores things like the pipeline logs (in a logs [deploy] used to tell the pipeline where data is stored. subdirectory) and the mapfiles (in a mapfiles subdirectory) that are

[logging]

log\_file = %(lofarroot)s/var/log/pipeline-%(job\_name)s-%(start\_time)s.log

xml\_stat\_file = %(lofarroot)s/var/log/pipeline-%(job\_name)s-%(start\_time)s-statistics.xml

encelpath = \$ 30,000 candidate pathology (can require to both  $\sigma$  )s/s/lib: (hori)s/lib: (http://wcs.com/s/lib

[feedback]

# Method of providing feedback to LOFAR.

# Valid options:

messagebus Send feedback and status using LCS/MessageBus

# none Do NOT send feedback and status

method = messagebus

## Generic pipeline outputs

- With no other options, the generic pipeline will create subdirectories with the name of the parset in the runtime and working directories
	- working\_directory/job\_name
		- mapfiles: contains the files that carry information between pipeline steps or point to data to be used in each step
		- logs: writes a pipeline. log file in a timestamped directory each time the pipeline is run
		- statefile: saves the state of the pipeline run
			- There is a tool in prefactor to manipulate this file: bin/statefile\_manipulation.py
			- Can be used to revert to an earlier step
		- parsets: saves some pipeline parsets
	- runtime\_directory/job\_name
		- Intermediate data products are written here
	- Note we have set these to be the same directory

### Prefactor

- Prefactor is...
	- the set of workflows defining the calibration strategy for standard imaging observations
	- a set of genericpipeline parsets (and some additionally defined pipeline steps) and scripts
	- the result of a lot of hard work and development by a number of people
	- under further development
	- easy to use, harder to develop
	- awesome!

#### Prefactor

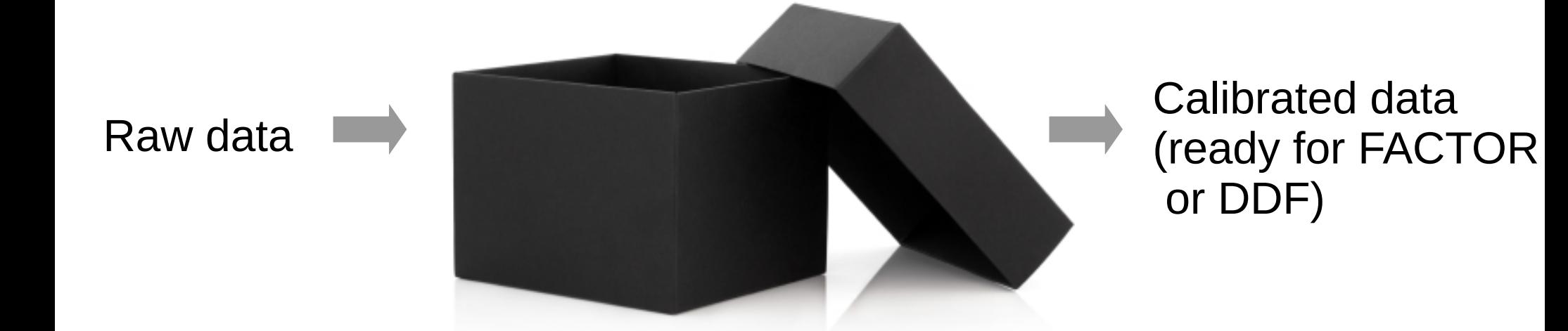

#### Prefactor

undan<br>Jihailing d care and profeced<br>ails while they a  $r = r$  for  $r = r$ or DDF) To make the best use of our time, we will setup and start the prefactor pipelines as black boxes, and then delve into the details while they are running...

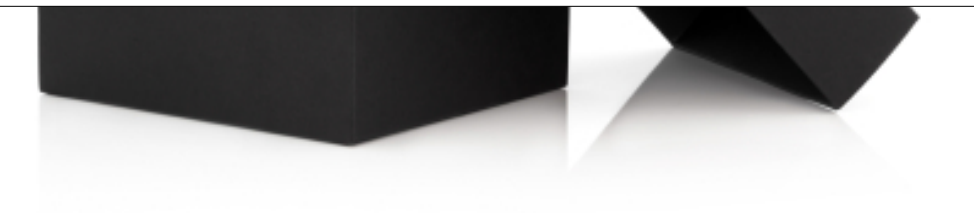

#### WARNING!

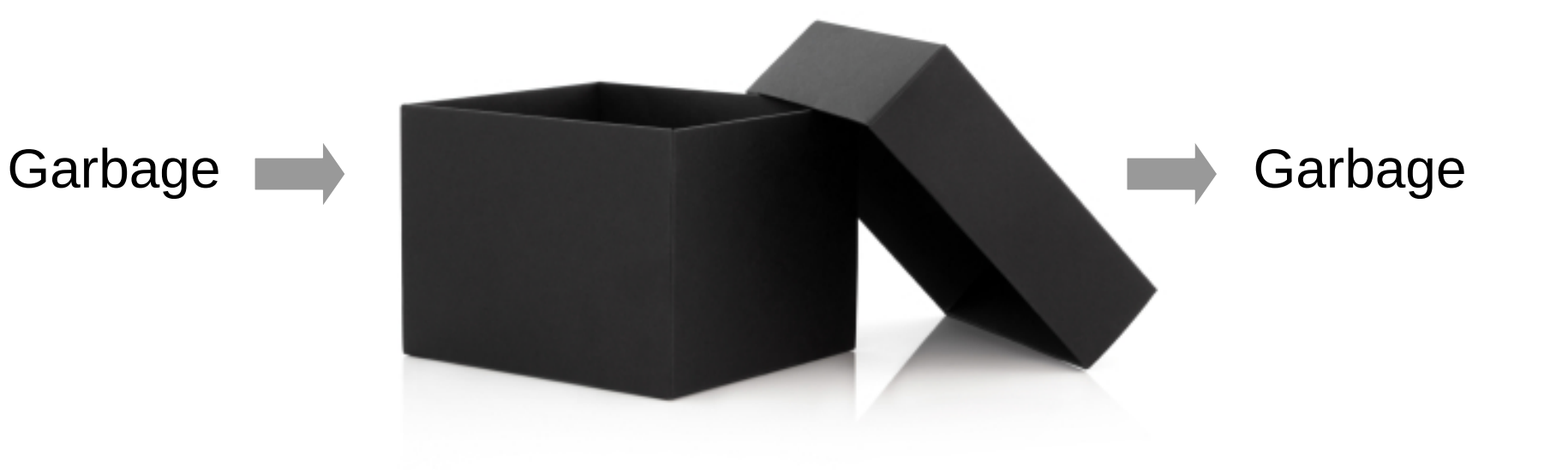

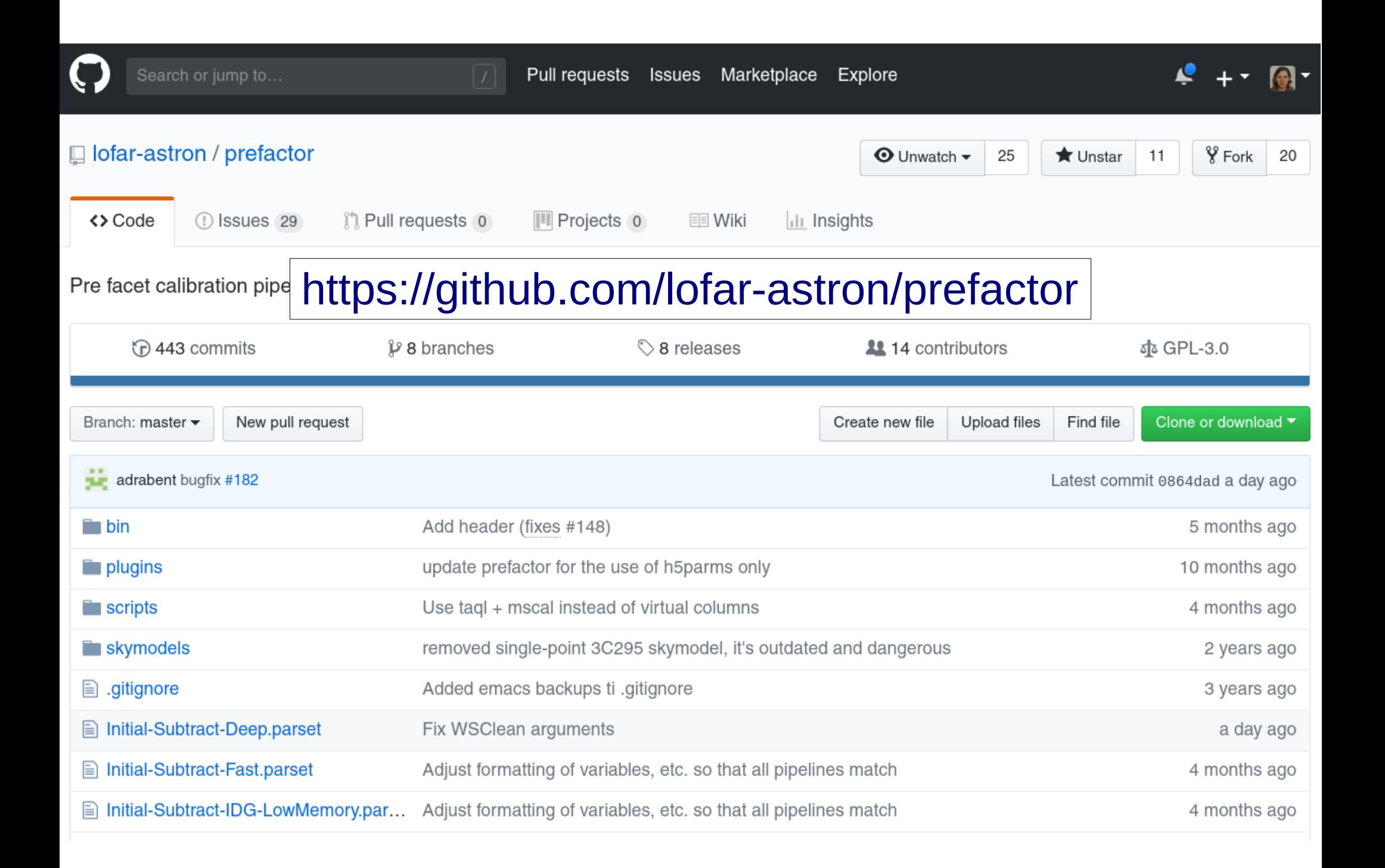

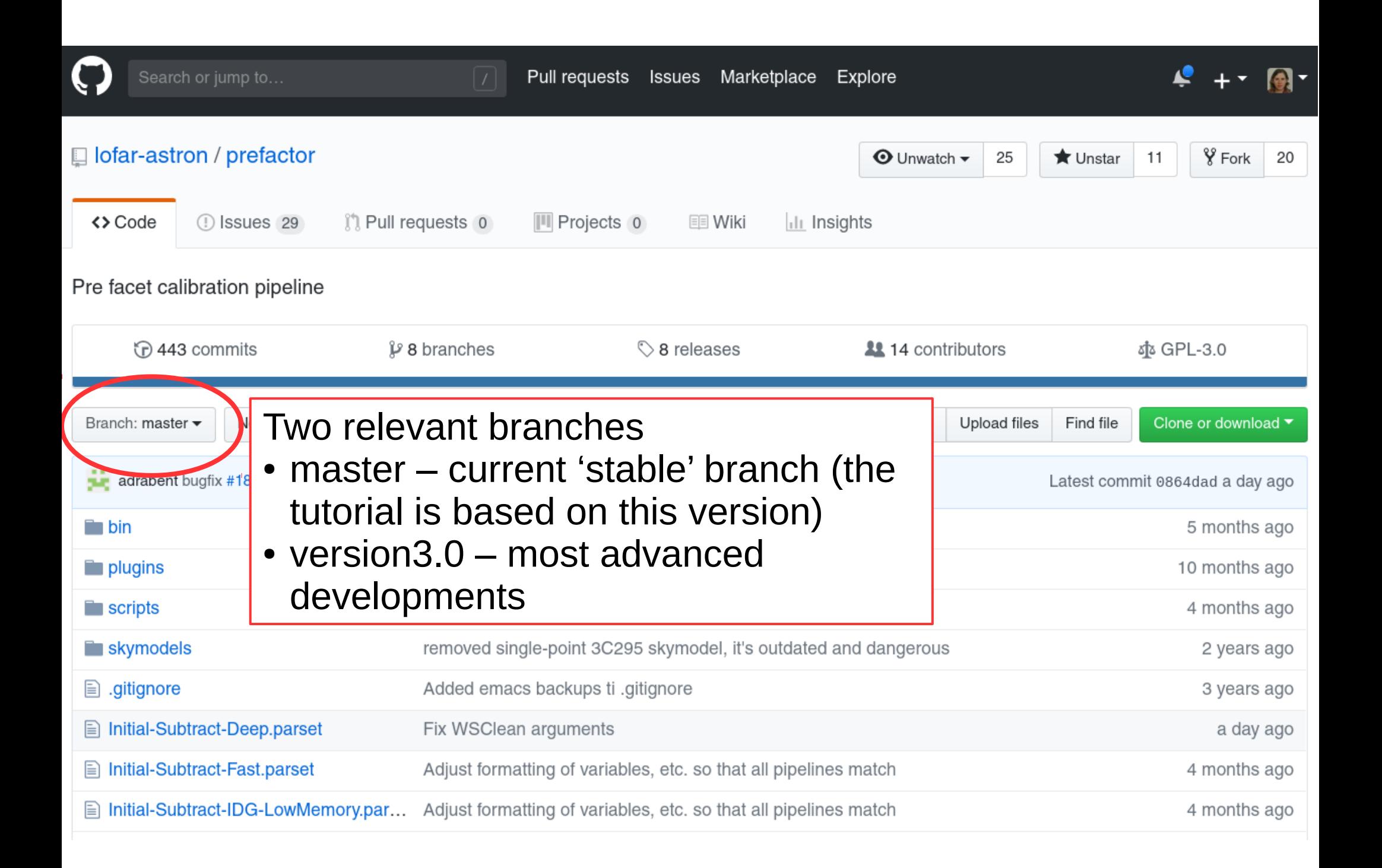

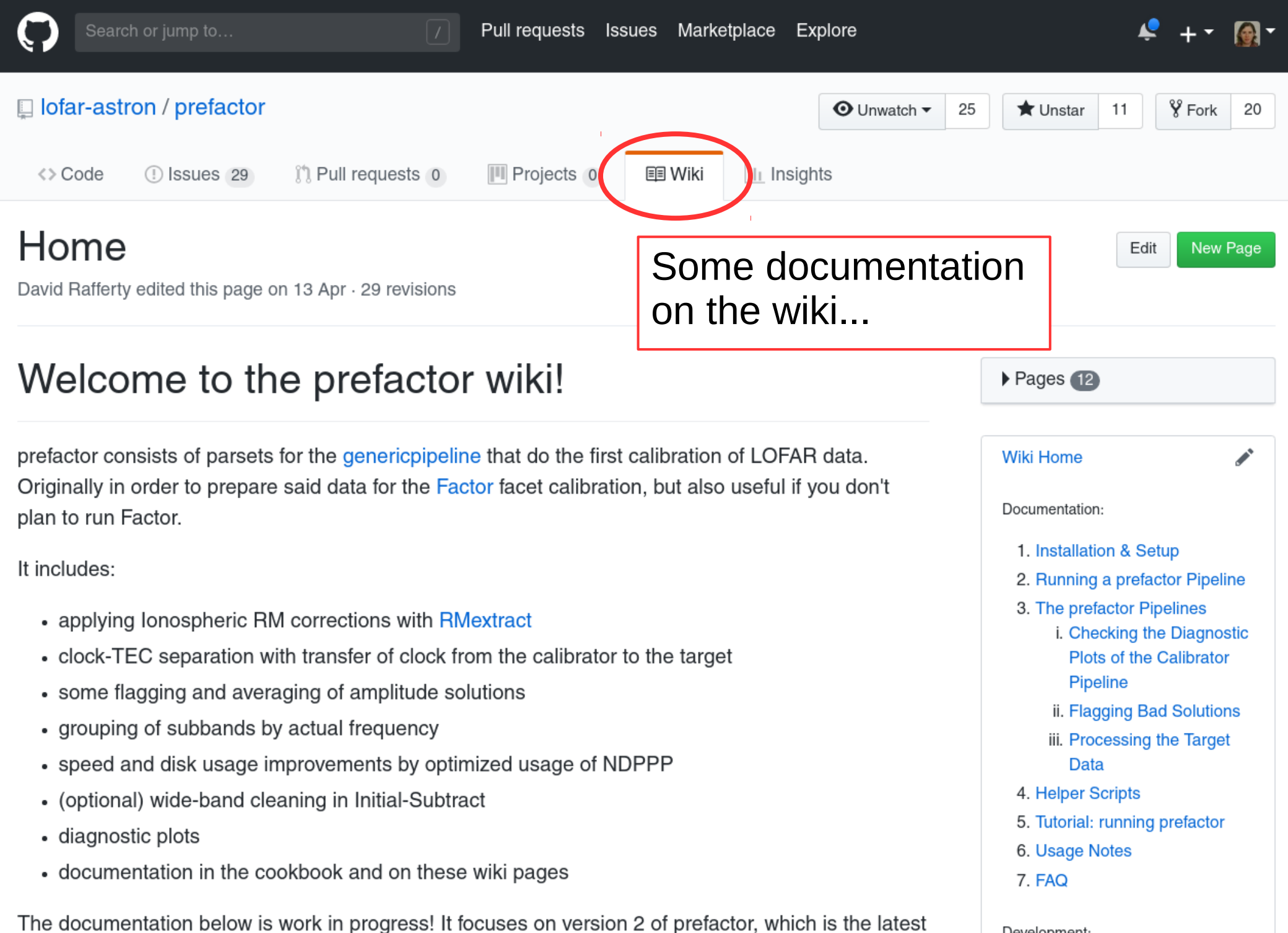

navalonmant

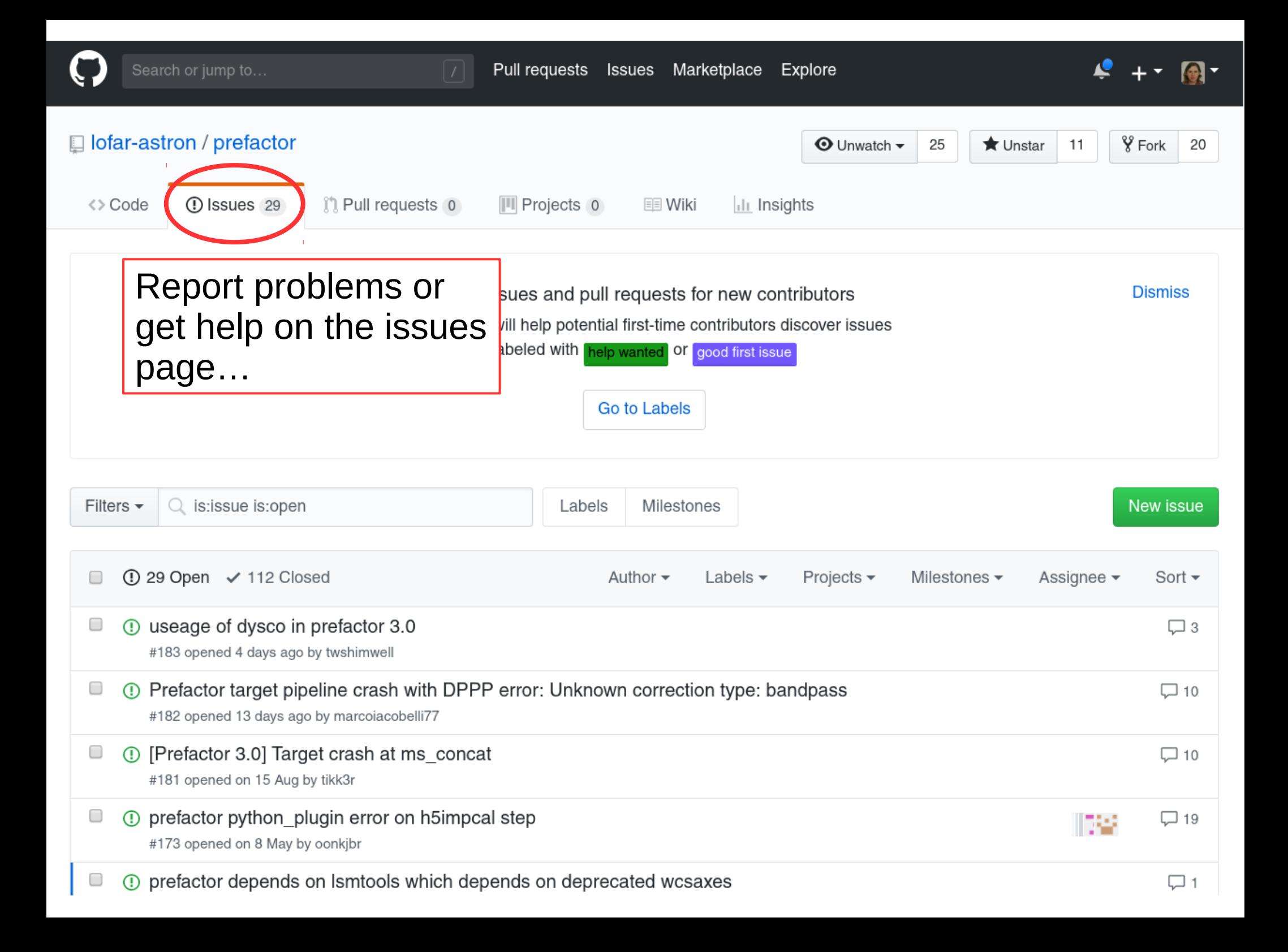

## Prefactor and the pipeline.cfg

- Add the prefactor recipes directory to the generic pipeline pipeline.cfg file in the line
	- recipe directories  $=$  [% (pythonpath)s/lofarpipe/recipes,/home/williams/lds18/g it/prefactor-master/prefactor]
- this allows the additional pipeline steps defined in the prefactor plugins directory to be used.

#### dependencies

- make sure you load the required packages
	- $-$  > module load lsmtool  $#$  the lofar solution tool
	- > module load lofar
- prefactor, losoto and rmextract are available on CEP3 but are frequently updated, so we will use a standard set of these packages which are located in
	- /home/williams/lds18/git/
- for prefactor we use a version sourced from the master branch in the git repo (with one or two minor changes). Instead of specifying these directly in the pipeline parsets, we will set some environment variables (Note no trailing slashes!!)
	- > export PREFACTOR\_PATH=/home/williams/lds18/git/prefactor-master/prefactor
	- > export LOSOTO\_PATH=/home/williams/lds18/git/losoto
	- > export PYTHONPATH=/home/williams/lds18/git/losoto/lib/python2.7/site-packages:\$ {PYTHONPATH}
- rmextract needs to be added to your PYTHONPATH
	- > export PYTHONPATH=/home/williams/lds18/git/Rmextract/lib64/python2.7/site-packages: \${PYTHONPATH}

# Pipeline parset

- Variables
	- are defined in the parset with
		- ! Varname = value
	- And referred to as (Note the spaces!)
		- $\{$  varname  $\}$
- Comments
	- Defined with  $#$  (inline or start of line)
- Steps
	- pipeline.steps = [comma separated list of steps]
	- And defined as
		- Stepname.control.<parameter> = value

#### parsets

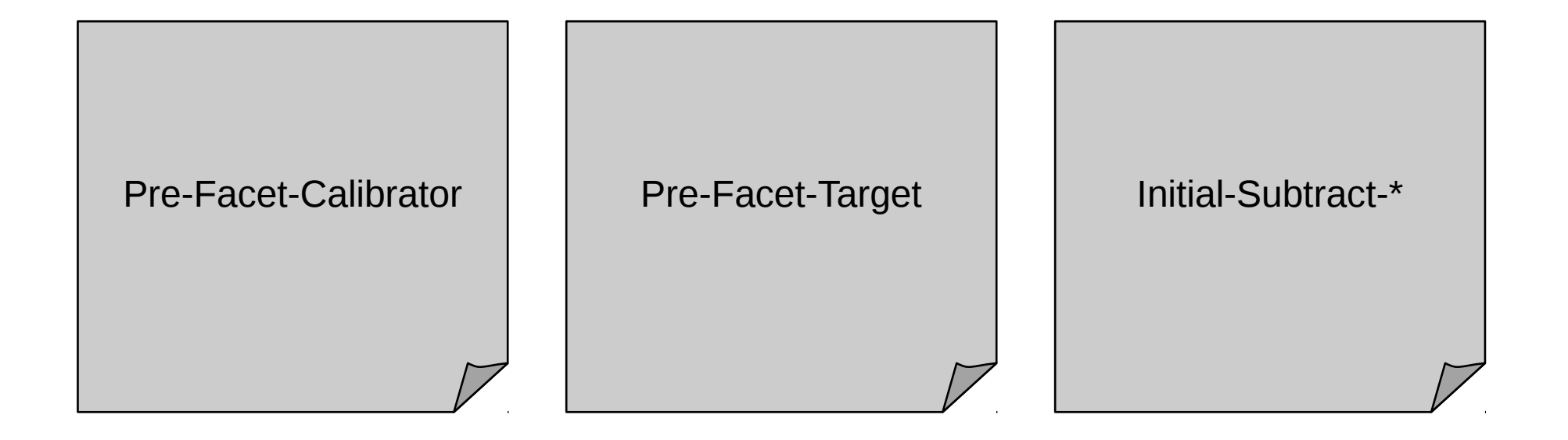

## Start the calibrator pipeline

- Get a copy of the calibrator parset
	- > cp /home/williams/lds18/parsets/Pre-Facet-Calibrator-L232873.parset .
	- this is a slightly modified version of the one in the prefactor master branch
	- Note that there are many interesting advances in the version3 branch for the calibrator parset that are beyond the scope of this tutorial
- Then start the pipeline... and sit back have a coffee or write a paper
	- > genericpipeline.py Pre-Facet-Calibrator-L232873.parset -v -d -c pipeline.cfg
	- This should take about 30 min to run
	- realistically though, check that it starts off and doesn't crash and, for now, let's investigate what it is doing

#### Prefactor – what's inside the box?

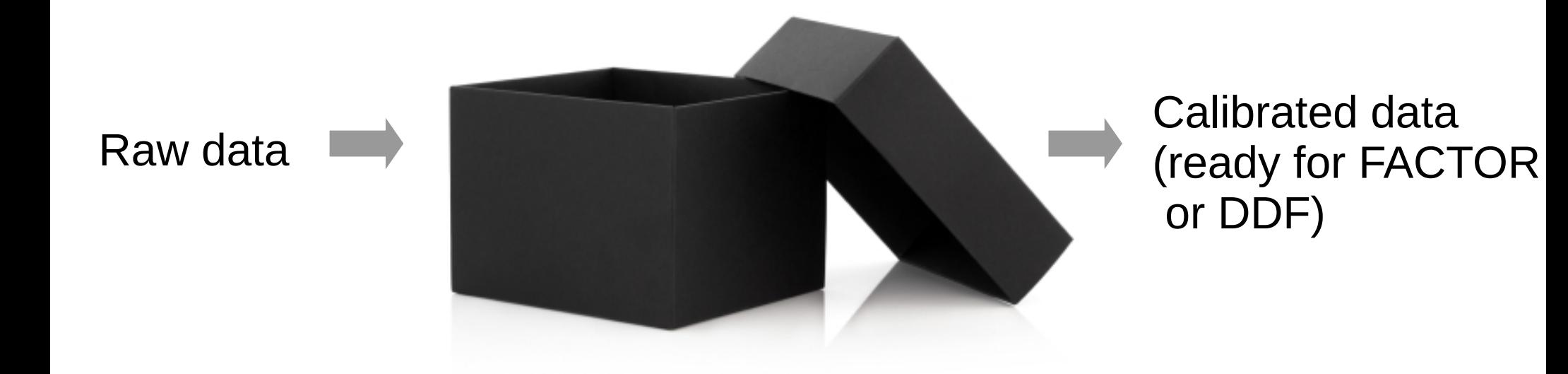

### Calibrator pipeline parset

• This parset is already set to point to the correct data and requires no further modification

## information about the calibrator data ! cal input path  $=$  /data010/scratch/wwilliams/test tutorial/L232873 ## specify the directory where your calibrator data are stored ! cal input pattern  $=$  L232873\*.MS  $#$  regular expression pattern of all your calibrator files

#### • And uses our pre-defined environment variables

## location of the software ! prefactor directory  $=$  \$PREFACTOR PATH  $#$  path to your prefactor copy ! losoto directory  $=$  \$LOSOTO PATH  $#$  path to your local LoSoTo installation

– *Usually one has to change some parameters*

- 1. createmap\_cal
- 2. ndppp\_prep\_cal
- 3. combine\_data\_cal\_map
- 4. sky cal
- 5. make\_sourcedb
- 6. expand\_sourcedb
- 7. calib\_cal\_parmmap
- 8. calib\_cal
- 9. cal\_apply
- 10. h5\_imp\_cal\_map
- 11. h5imp\_cal
- 12. prepare\_losoto
- 13. process\_losoto
- 14. mk\_cal\_values\_dir
- 15. copy\_cal\_h5

- 1. createmap\_cal
- 2. ndppp\_prep\_cal
- 3. combine data cal map
- 4. sky cal
- 5. make\_sourcedb
- 6. expand\_sourcedb
- 7. calib\_cal\_parmmap
- 8. calib\_cal
- 9. cal\_apply
- 10. h5\_imp\_cal\_map
- 11. h5imp\_cal
- 12. prepare\_losoto
- 13. process\_losoto
- 14. mk\_cal\_values\_dir
- 15. copy\_cal\_h5

Prepare each calibrator SB Run NDPPP to flag and average

- 1. createmap\_cal
- 2. ndppp\_prep\_cal
- 3. combine\_data\_cal\_map
- 4. sky cal
- 5. make\_sourcedb
- 6. expand\_sourcedb
- 7. calib\_cal\_parmmap
- 8. calib\_cal
- 9. cal\_apply
- 10. h5\_imp\_cal\_map
- 11. h5imp\_cal
- 12. prepare\_losoto
- 13. process\_losoto
- 14. mk\_cal\_values\_dir
- 15. copy\_cal\_h5

Prepare required skymodel and mapfiles for calibration

- 1. createmap\_cal
- 2. ndppp\_prep\_cal
- 3. combine\_data\_cal\_map
- 4. sky cal
- 5. make\_sourcedb
- 6. expand\_sourcedb
- 7. calib\_cal\_parmmap
- 8. calib\_cal

9. cal\_apply

10. h5\_imp\_cal\_map

11. h5imp\_cal

12. prepare\_losoto

13. process\_losoto

- 14. mk\_cal\_values\_dir
- 15. copy\_cal\_h5

CALIBRATE! And apply solutions…

- 1. createmap\_cal
- 2. ndppp\_prep\_cal
- 3. combine\_data\_cal\_map
- 4. sky cal
- 5. make\_sourcedb
- 6. expand\_sourcedb
- 7. calib\_cal\_parmmap
- 8. calib\_cal
- 9. cal\_apply

10. h5\_imp\_cal\_map

11. h5imp\_cal

12. prepare\_losoto

13. process\_losoto

14. mk\_cal\_values\_dir

15. copy\_cal\_h5

Use losoto to process solutions: smoothing, bandpass and clock/tec separation

- 1. createmap\_cal
- 2. ndppp\_prep\_cal
- 3. combine\_data\_cal\_map
- 4. sky cal
- 5. make\_sourcedb
- 6. expand\_sourcedb
- 7. calib\_cal\_parmmap
- 8. calib\_cal
- 9. cal\_apply
- 10. h5\_imp\_cal\_map
- 11. h5imp\_cal
- 12. prepare\_losoto
- 13. process\_losoto

14. mk\_cal\_values\_dir

15. copy\_cal\_h5

Save the final products

# generate a mapfile of all the calibrator data createmap\_cal.control.kind = plugin

- createmap\_cal.control.type = createMapfile
- createmap\_cal.control.method = mapfile from folder
- createmap\_cal.control.mapfile\_dir = input.output.mapfile\_dir
- createmap\_cal.control.filename = createmap\_cal.mapfile
- createmap cal.control.folder  $= {$ {{ cal input path }}
- createmap cal.control.pattern  $= {$ {{ cal\_input\_pattern }}
- 
- 
- 
- 
- 
- 
- 

Makes a 'mapfile' (text file) containing a list of the input calibrator Mss

- Looking in directory defined by the cal input path variable
	- /data010/scratch/wwilliams/lds18 pft/data/L232873
- All files matching the glob pattern
	- L232873\*.MS
- The mapfile can be found in
	- /data/scratch/<username>/pf\_tutorial/pipeline/Pre-Facet-Calibrator-L232873/mapfiles/createmap cal.mapfile

#### createmap\_cal

```
# run NDPPP on the calibrator data
ndppp_prep_cal.control.type = dppp = dppp
ndppp_prep_cal.control.max_per_node = {{ num_proc_per_node_limit }}
ndppp_prep_cal.control.error_tolerance = {{ error_tolerance }}
ndppp_prep_cal.argument.numthreads = {{ max_dppp_threads }}
ndppp_prep_cal.argument.msin = createmap_cal.output.mapfile # The input 
data.
ndppp_prep_cal.argument.msin.datacolumn = DATA
ndppp prep cal.argument.msin.baseline S^* = CS*&; RS*&; CS*&RS*ndppp_prep_cal.argument.msout.datacolumn = DATA
ndppp_prep_cal.argument.msout.writefullresflag = False
ndppp_prep_cal.argument.msout.overwrite = True
ndppp_prep_cal.argument.steps = [flag,filter,avg,flagamp]ndppp_prep_cal.argument.flag.type = preflagger
ndppp_prep_cal.argument.flag.baseline = {{ flag_baselines }}
ndppp = filter.type = filter.type = filter.type = filter.type = filter.type = filter.type = filter.type = filt
                                                                ndppp_prep_cal
```
#### Run NDPPP on all calibrator SBs ndpp $p$

- Steps are
- ndppp\_cal.argument.avg.type = average.type = average.type = average.type = average.type = average.type = avera<br>The calculated = average = average = average = average = average = average = average = average = average = ave • Flag – flag any stations/baselines specified by flag\_baseline  $n_e$  is a graph  $\epsilon$ variable = present to preflagger = preflagament.flagament.flagger = preflagger = preflagger = preflagger = pre
- Filter remove international stations
	- Avg average in frequency and time to the specified avg timeresolution and avg freqresolution
	- $\bullet$  Flagamp clip small amplitudes
- Note the restriction on the number of simultaneously run processes
	- max per node is set to num proc per node limit used for disk intensive processes or multithreaded processes (max\_dppp\_threads)

# combine all entries into one mapfile (just for the find\_skymode combing d # combine all entries into one mapfile (just for the find\_skymode **COMbine\_data\_cal\_map** 

- 
- combine\_data\_cal\_map.control.type = createMapfile
- combine\_data\_cal\_map.control.method = mapfile\_all\_to\_one
- combine\_data\_cal\_map.control.mapfile\_dir = input.output.mapfile\_dir
- combine data cal map.control.filename  $=$  combine data cal map.mapfile
- combine\_data\_cal\_map.control.mapfile\_in = createmap\_cal.output.mapfile
- 
- 
- 
- -

#### Some tweaking of the data mapfiles
# find automatically the calibrator sky model

- 
- 
- sky cal.control.error tolerance  $\qquad \qquad = \qquad {\qquad \qquad \{\text{error tolerance }\} \}$
- 
- 
- sky cal.control.type  $=$  pythonplugin
- sky cal.control.executable  $= {\{ { \text{scripts } } \}}/ \text{find\_skymodel\_cal.py}$ 
	-
- sky\_cal.argument.flags = [combine\_data\_cal\_map.output.mapfile]
- sky cal.argument.DirSkymodelCal  $= {$ {{ calibrator path skymodel }}

Uses the prefactor script find skymodel cal.py to lookup a skymodel to use for the calibrator

- No need to specify the name of the calibrator the script will determine it
- The pipeline provides an easy way to include your own python scripts with the pythonplugin type

#### sky\_cal

# make the sourcedb make sourcedb.control.kind = recipe make sourcedb.control.type = executable args make sourcedb.control.error tolerance  $\qquad \qquad = \qquad \{ \text{error tolerance } \}$ make sourcedb.control.args format = lofar make sourcedb.control.outputkey = out make sourcedb.control.inputkey = in make sourcedb.argument.format = < make\_sourcedb.argument.outtype = blob

#### make\_sourcedb

- 
- make\_sourcedb.control.executable = {{ lofar\_directory }}/bin/makesourcedb
	-
	-
	-
- make sourcedb.control.mapfile\_in  $=$  sky\_cal.output.SkymodelCal.mapfile
	-
	-
	-

Run makesourcedb on the skymodel to turn it into sourcedb format for DPPP calibration

• executable args to run an executable and pass it arguments

# expand the sourcedb mapfile so that there is one entry for every file, I  $\Delta$ vn $\Delta$ n $\Lambda$ # expand the sourcedb mapfile so that there is one entry for every file, 1  $\mathsf{expand\_sourcedb}$ .control.kind  $\blacksquare$ 

- expand\_sourcedb.control.type = expandMapfile
- 
- expand\_sourcedb.control.mapfile\_to\_match = ndppp\_prep\_cal.output.mapfile
- expand sourcedb.control.mapfile dir  $=$  input.output.mapfile dir
- expand sourcedb.control.filename = expand sourcedb.mapfile
- 
- expand\_sourcedb.control.mapfile\_in = make\_sourcedb.output.mapfile
	-
	-
	-

Some mapfile magic to map one sourcedb to many calibrator SBs

# generate mapfile with the h5parm names to be used in the calib\_cal steps # generate mapfile with the h5parm names to be used in the calib\_cal steps **Calib\_Cal\_parmap**<br>calib\_cal\_parmmap.control.kind  $=$  plugin

- 
- calib cal parmmap.control.type  $=$  createMapfile
- calib\_cal\_parmmap.control.method = add\_suffix\_to\_file
- calib\_cal\_parmmap.control.mapfile\_in = ndppp\_prep\_cal.output.mapfile
- calib cal parmmap.control.add suffix to file  $=$  /instrument.h5
- calib cal parmmap.control.mapfile dir  $=$  input.output.mapfile dir
- calib\_cal\_parmmap.control.filename = calib\_cal\_h5parms.mapfile
- 
- 
- 
- 
- 
- 

More mapfile magic to make a mapfile listing the name of the calibration table that will be produced for each SB

• The name will be the SB name with an additional suffix /instrument.h5

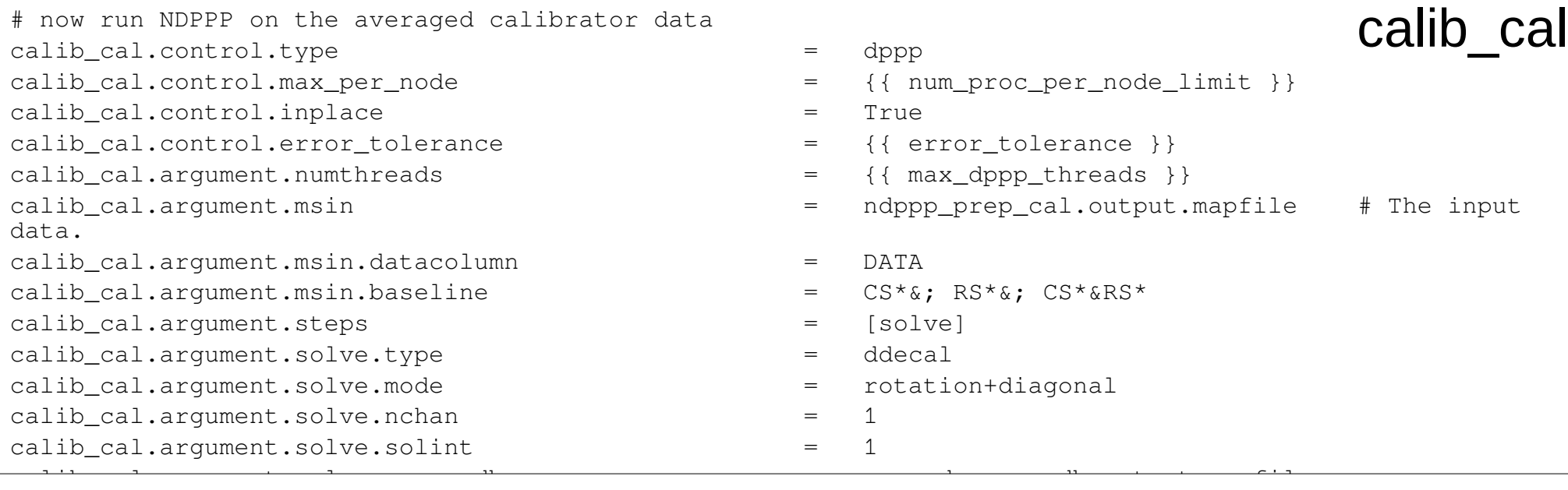

#### Run DPPP to do the calibration for each SB  $c_1$ .argument.solve.usebeam.solve.usebeam.solve.usebeam.solve.usebeam.solve.usebeam.solve.usebeam.solve.useb

- Input sky catalogue (sourcedb)
- $\overline{\phantom{a}}$ • Mapfile from expand\_sourcedb
- $\Omega$ utnut colutions (hEnorm) • Output solutions (h5parm)
	- Mapfile from calib cal parmmap

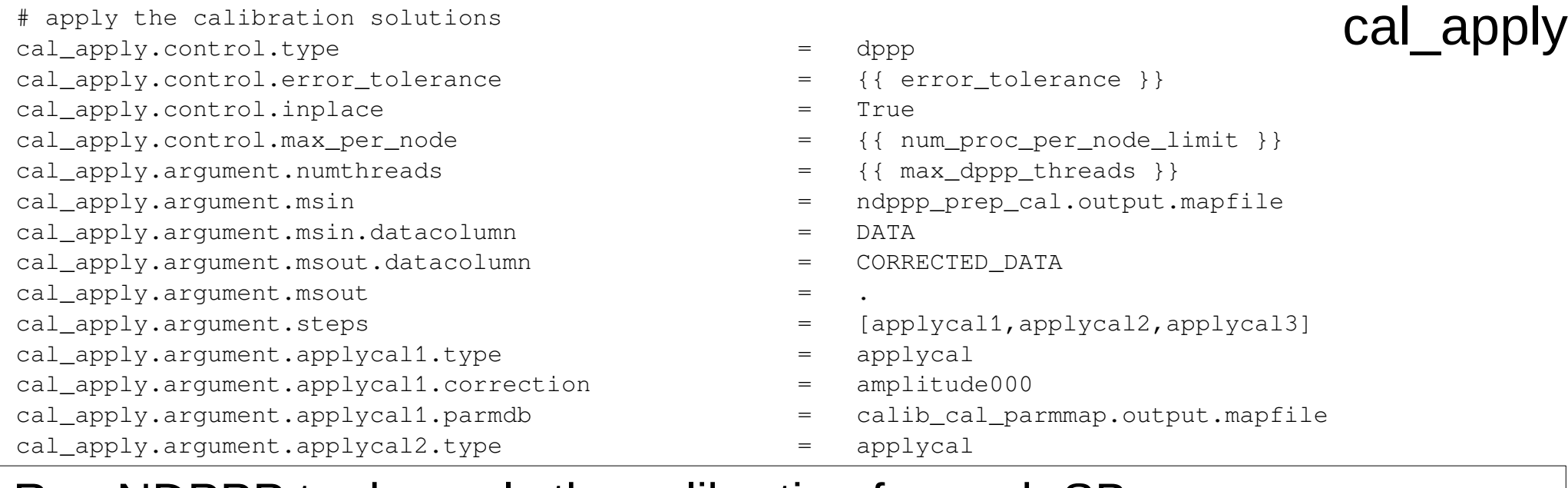

#### Run NDPPP to do apply the calibration for each SB

- $\epsilon$ applyticae (composite). • solutions (parmdb)
- Mapfile from calib\_cal\_parmmap
	- Solve for:
		- Amplitude
		- Phase
		- Rotation angle

# generate a mapfile with all files in a single entry

- h5 imp cal map.control.kind = plugin
- h5\_imp\_cal\_map.control.type = compressMapfile
- 
- h5\_imp\_cal\_map.control.mapfile\_dir = input.output.mapfile\_dir
- h5\_imp\_cal\_map.control.filename = h5\_imp\_cal\_map.mapfile
- 
- 
- h5\_imp\_cal\_map.control.mapfile\_in = calib\_cal\_parmmap.output.mapfile
	-
	-

• Mapfile magic to make a list of all the solution tables (parmdbs) produced by DPPP

#### h5 imp cal map

# collect all instrument tables into one h5parm

- h5imp\_cal.control.kind = recipe
- h5imp\_cal.control.type = executable\_args
- 
- h5imp\_cal.control.error\_tolerance = {{ error\_tolerance }}
- h5imp\_cal.control.outputkey = outh5parm = outh5parm
- 
- h5imp\_cal.argument.outh5parm = outh5parm = outh5parm
- 
- 
- h5imp\_cal.control.executable = {{ losoto\_directory }}/bin/H5parm\_collector.py

h5 imp cal

- 
- 
- h5imp cal.argument.flags  $= [-c,h5 \text{ imp cal map.output.mapfile}]$ 
	-

• Use LoSoTo utility H5parm collector.py to gather all the solution tables into a single h5parm file

# create losoto v2 parset file prepare\_losoto.control.kind = plugin prepare losoto.control.type = makeLosotoParset prepare losoto.control.steps =  $[clocktec, clock smooth, bandpass, xyoffset,$ plot\_phases, plot\_amps, plot\_clock, plot\_TEC, plot\_bandpass, plot\_xyoffset] prepare\_losoto.control.filename = input.output.job\_directory/losoto.parset prepare\_losoto.control.global.ncpu = 0 prepare\_losoto.control.clocktec.soltab = [sol000/phase000] prepare\_losoto.control.clocktec.operation = CLOCKTEC prepare\_losoto.control.clocktec.combinePol = True prepare\_losoto.control.clocktec.flagBadChannels = False prepare\_losoto.control.clocktec.fit3rdOrder = False prepare\_losoto.control.clock\_smooth.soltab = [sol000/clock000] prepare\_losoto.control.clock\_smooth.operation = SMOOTH prepare\_losoto.control.clock\_smooth.axestosmooth = [time] prepared to the prepare losoto.com in the median state  $\alpha$  median  $\alpha$  median  $\alpha$ prepare\_losoto

- Write a parsset file for LOSOTO prepare\_losoto.control.bandpass.soltab = [sol000/amplitude000]
- Losoto will be used to
- $P_{\text{measured}}$  algebrass.com  $T\Gamma\cap$ • Separate clock and TEC
- $\epsilon$ . Cmooth the clock colutions • Smooth the clock solutions
- $\bullet$  Solve for the bandnass  $\bullet$ • Solve for the bandpass.
- Calculate the phase offset between XX and YY polarisations
- prepared by  $p$  and  $p$  is  $p$  and  $p$  and  $p$  and  $p$  are  $p$  is  $p$  and  $p$  is  $p$  and  $p$ • Make some inspection plots of the solutions
- $p_n + p_n$  (financetion divertor.)) • In the  $\{\{\ \text{inspection\_directory}\ \}\}$
- $\bullet$  If roculte directory. Ulinepoetian • {{ results\_directory }}/inspection

# do the processing on the LoSoTo file process\_losoto.control.kind = recipe process losoto.control.type = executable args process losoto.control.executable  $= {$ { losoto directory }}/bin/losoto process\_losoto.control.max\_per\_node = {{ num\_proc\_per\_node }} process\_losoto.argument.flags = [h5imp\_cal.output.mapfile, input.output.job directory/losoto.parset]

- 
- 
- 
- 
- 

- Run LoSoTo
	- Calls the executable in the  ${$ { losoto\_directory}}/bin directory
	- Arguments are the h5 parm file and the LoSoTo parset just created

#### process\_losoto

# create the cal\_values\_directory if needed mk\_cal\_values\_dir.control.kind = plugin mk\_cal\_values\_dir.control.type = makeDirectory mk\_cal\_values\_dir.control.directory  $= \{ \{ \text{ cal\_values\_directory } \} \}$ 

- mk cal values dir
- 
- 

• Plugin to create a directory for the final solutions

# copy the cal h5parm to the cal-values directory

- copy\_cal\_h5.control.kind = recipe
- 
- copy\_cal\_h5.control.executable = /bin/cp
- 
- 
- copy cal h5.control.inputkey = source
- 
- 
- copy\_cal\_h5.control.type = executable\_args
	-
- copy\_cal\_h5.control.max\_per\_node = {{ num\_proc\_per\_node\_limit }}
- copy cal h5.control.mapfile in  $=$  h5imp cal.output.mapfile
	-
- copy cal h5.control.arguments  $=$  [source, { { cal values directory } }]

copy\_cal\_h5

• Uses executable args type to call OS command cp to copy the final solutions to the final solutions directory

# Monitoring the pipeline

- In another terminal on the node you can run OS commands to see what processes are running, how much memory and cpus they are using
	- top
	- htop
	- Ps ef | grep <username>
- You can inspect the data products being produced in the runtime directory
- Browse the pipeline log file
	- > less pipeline/Prefacet-Calibrator-L /logs/<timestamp>/pipeline.log
	- Familiarity with the log structure will help you navigate it better
		- e.g. ;grep Beginning <logfile>' will give you the times each step started
		- You can also find the outputs from each step (useful when things go wrong)

#### Success!

- The pipeline run will end with
- 2018-09-17 15:47:12 INFO genericpipeline: LOFAR Pipeline finished succesfully.
- 2018-09-17 15:47:12 INFO genericpipeline: recipe genericpipeline completed

• … after about 30 min

#### Inspect the results

- Calibration plots are in
	- /data/scratch/<username>/pf\_tutorial/pipeline/Pre-Facet-Calibrator-L232873/results/inspection/
		- cal phases polXX.png
		- cal phases polYY.png
		- cal amplitude polXX.png
		- cal amplitude polYY.png
		- losoto clock.png
		- losoto tec.png
		- losoto bandpasspolXX.png
		- losoto bandpasspolYY.png
		- losoto xyoffsetpolYY.png

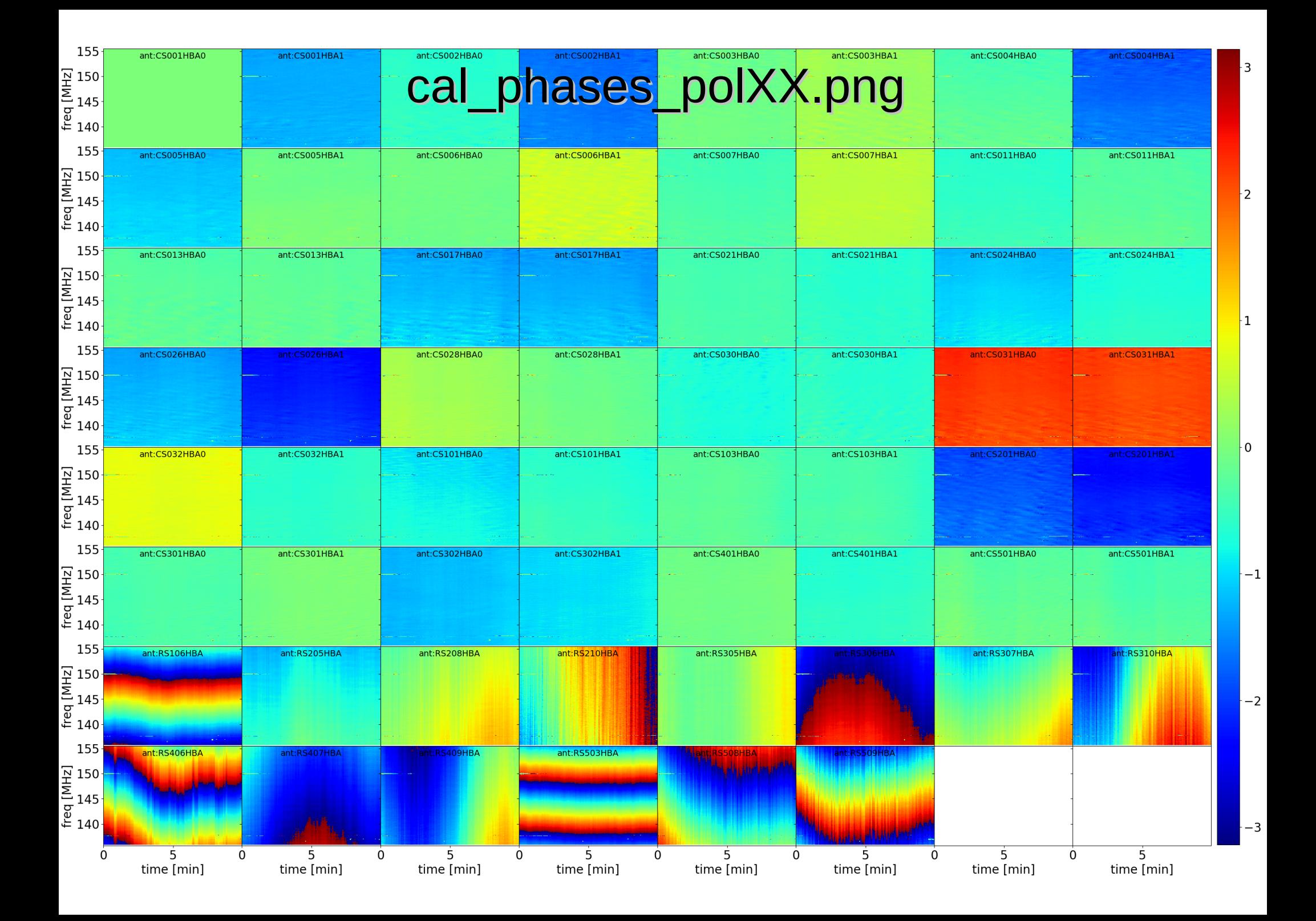

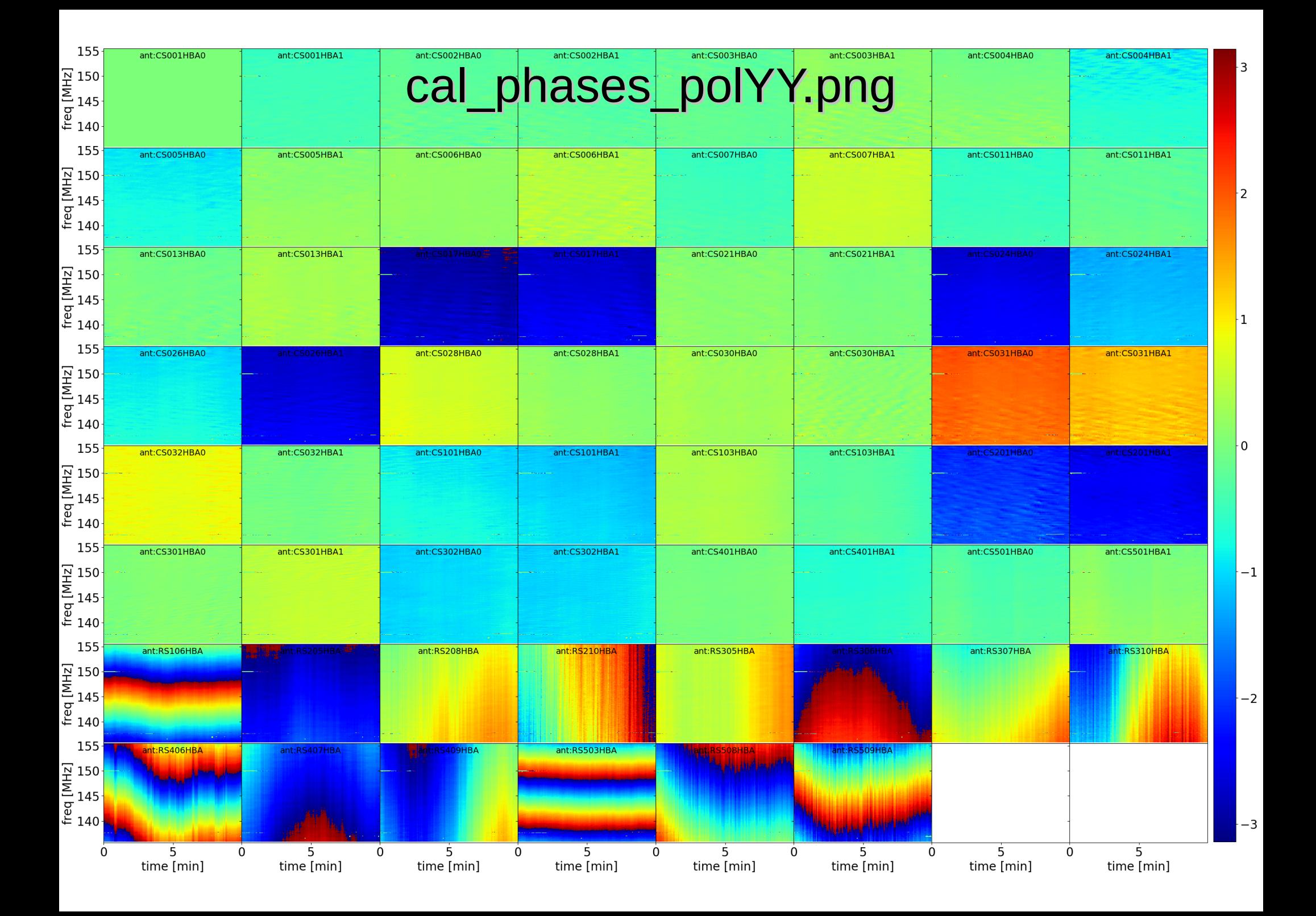

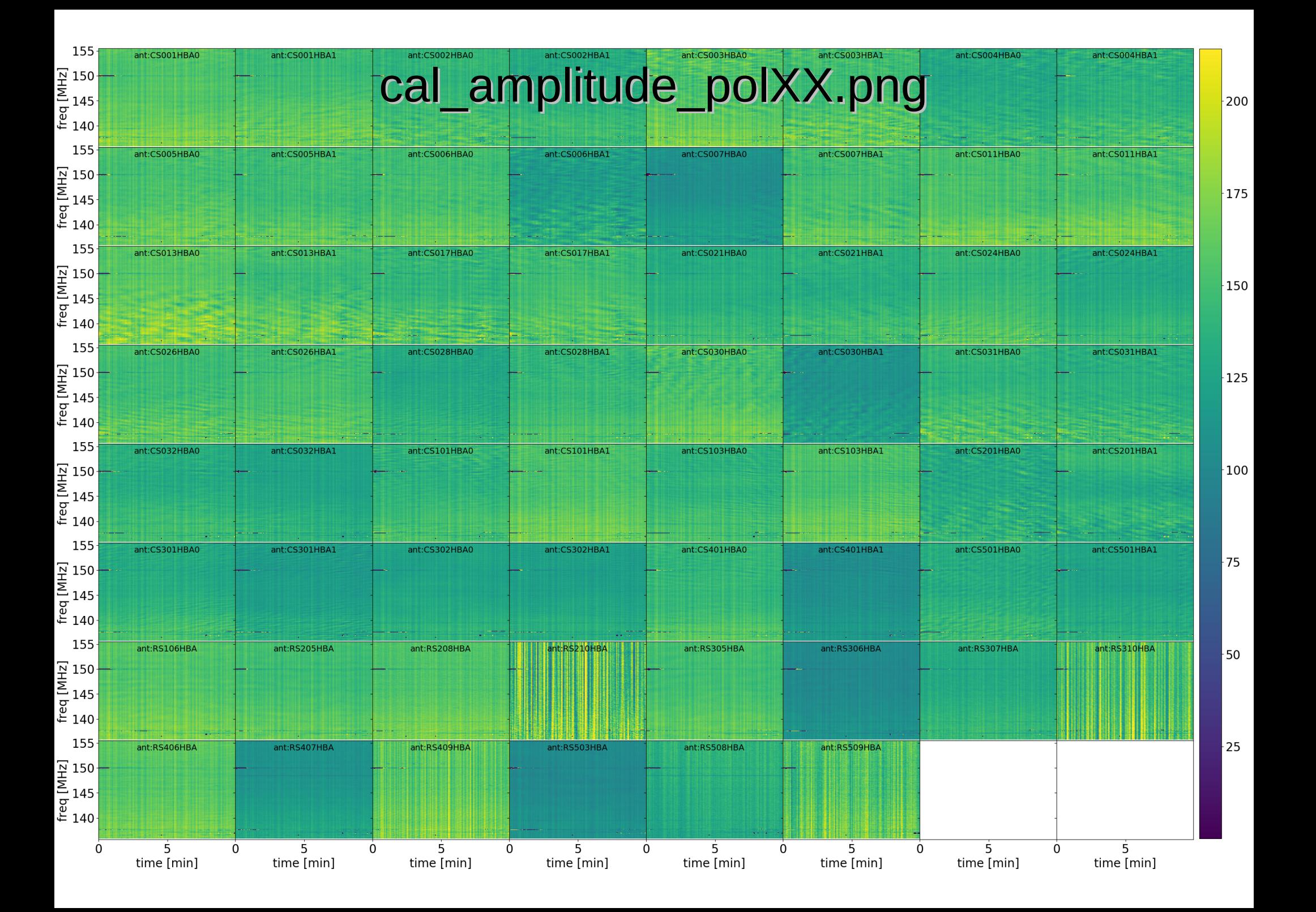

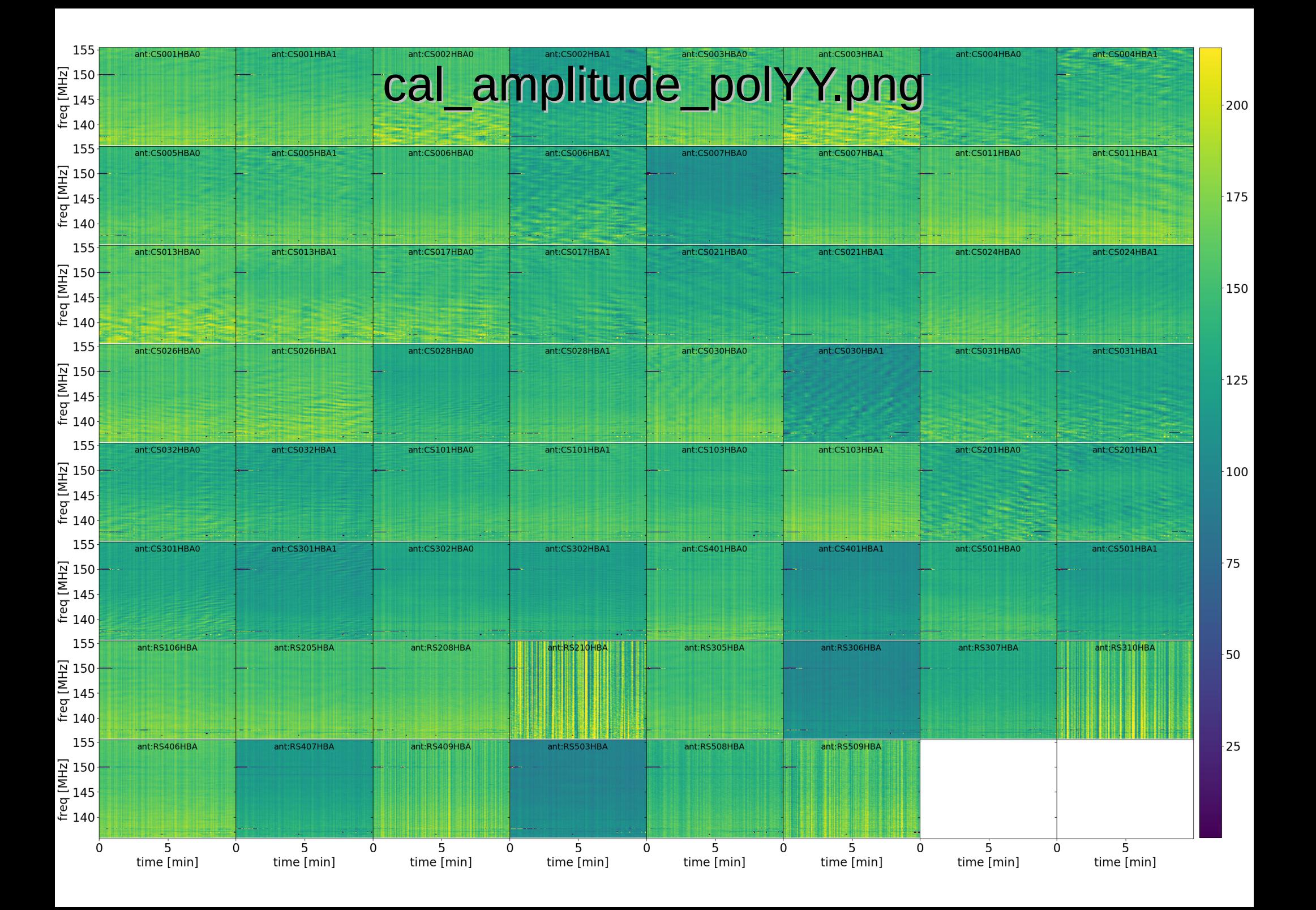

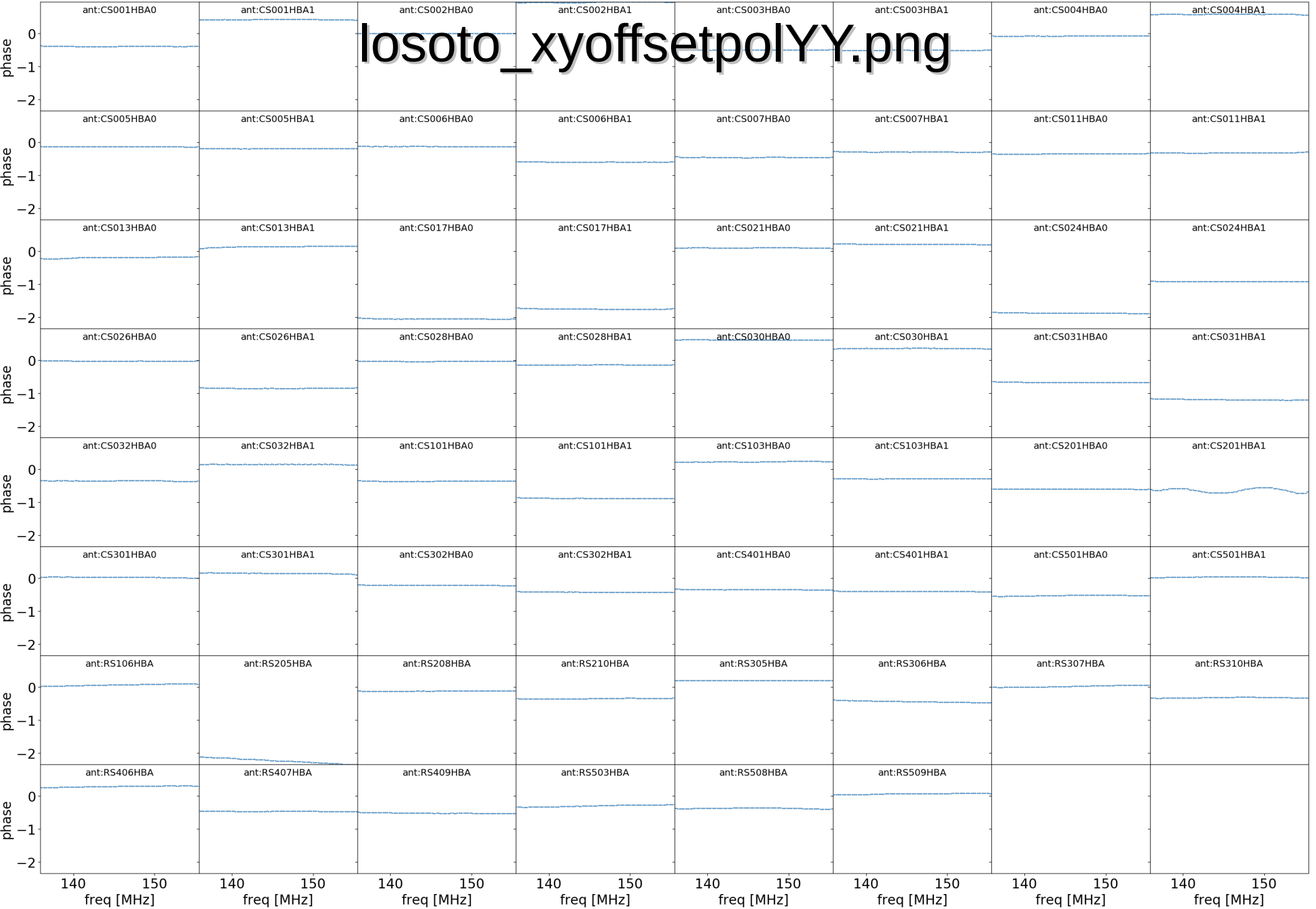

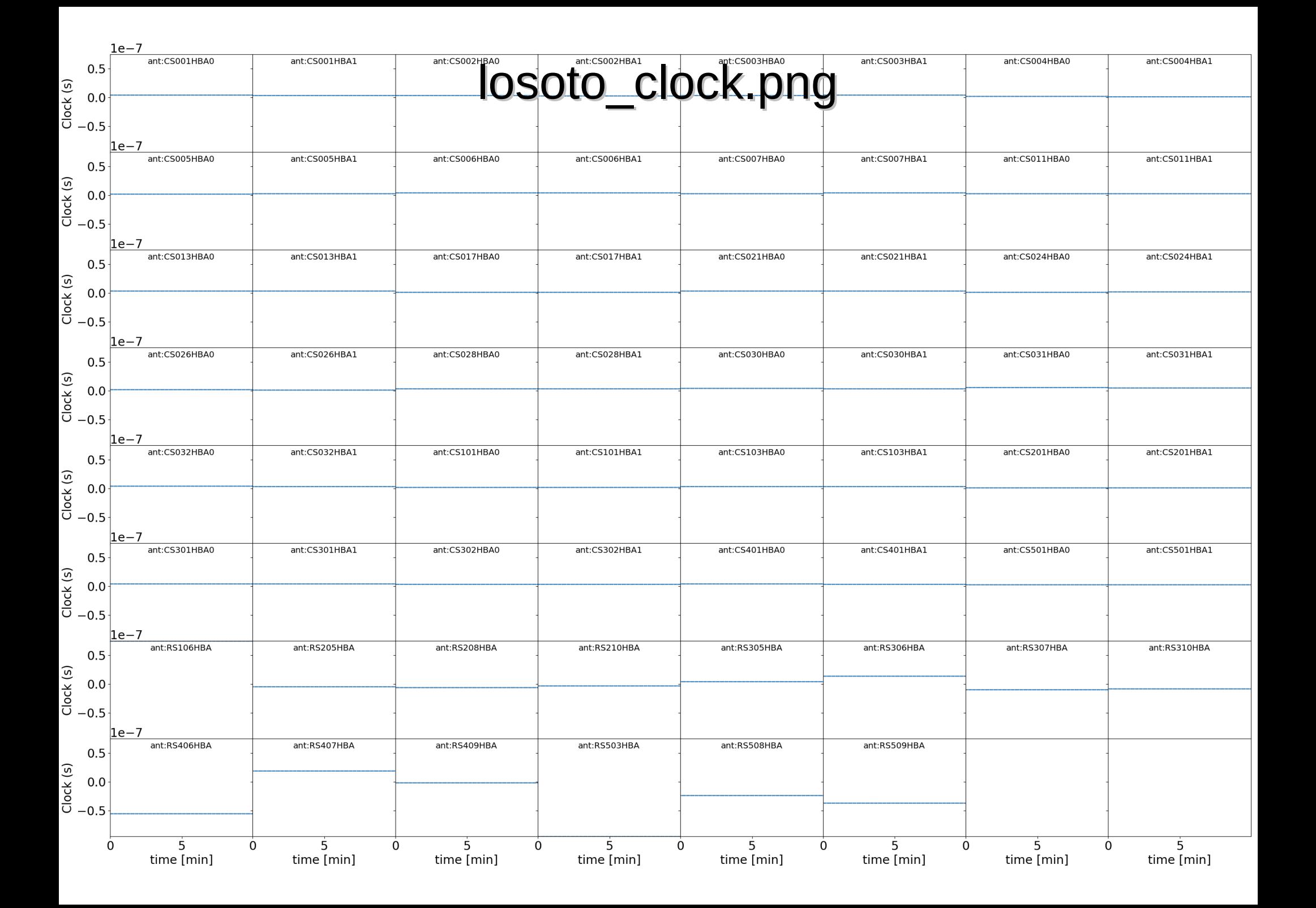

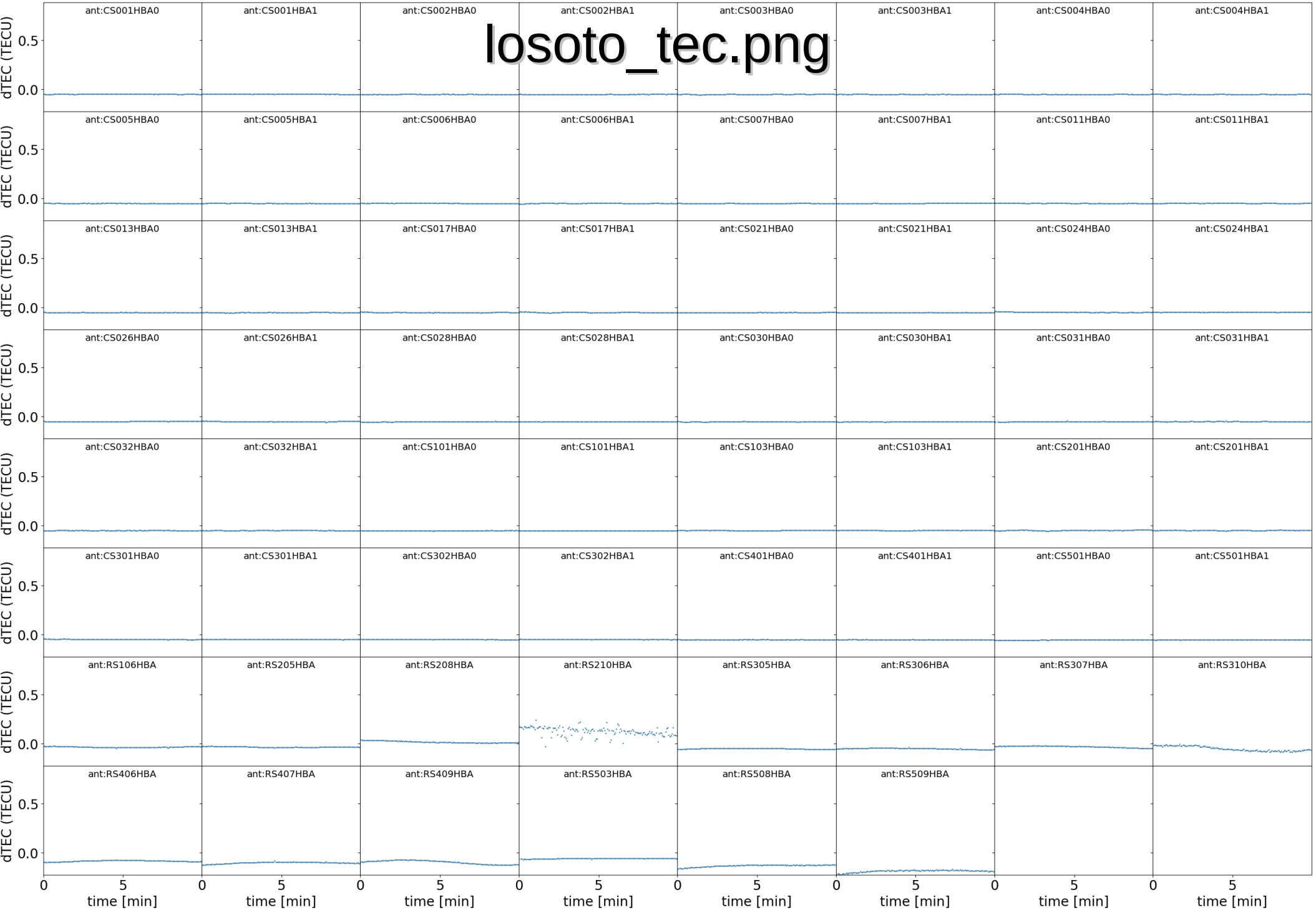

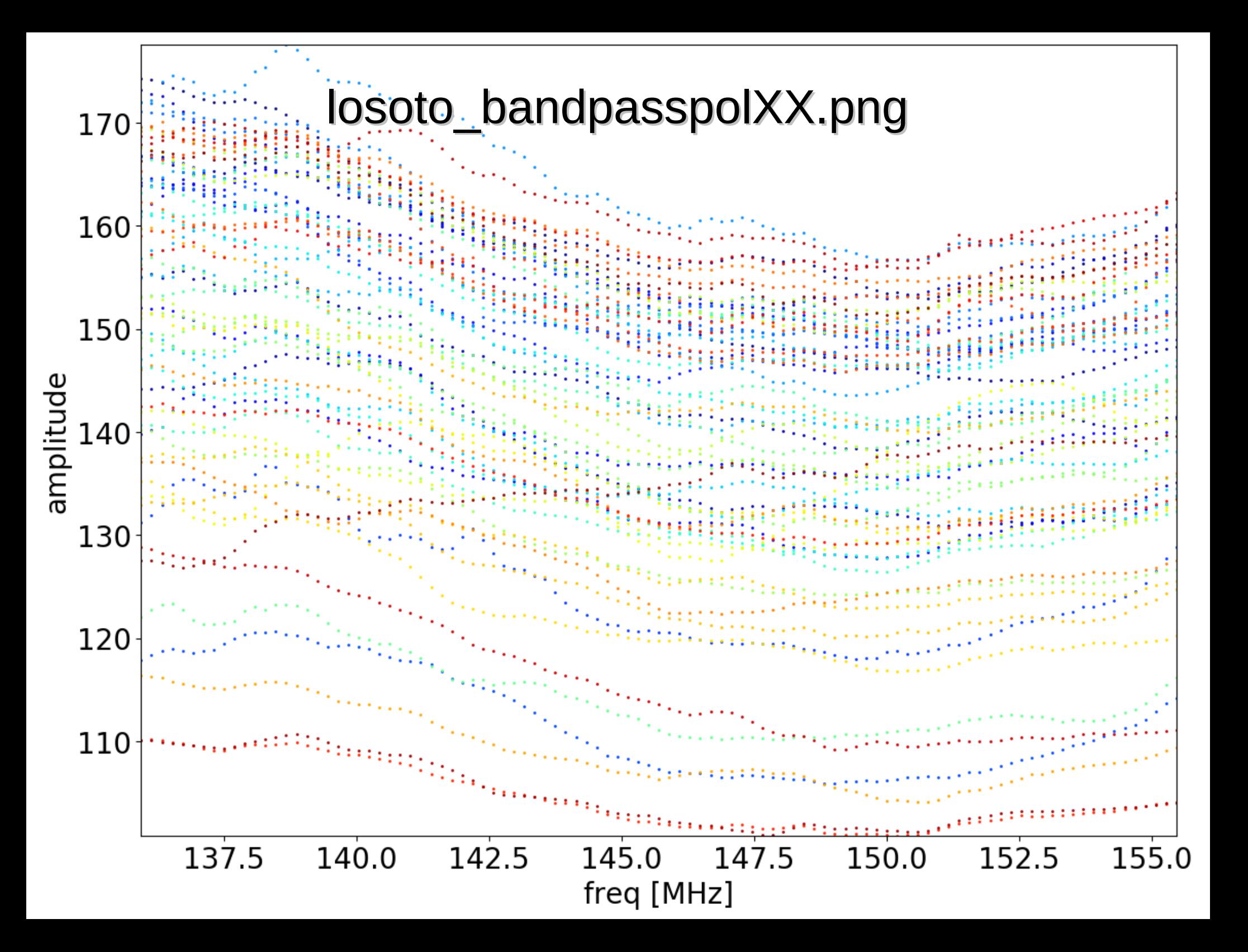

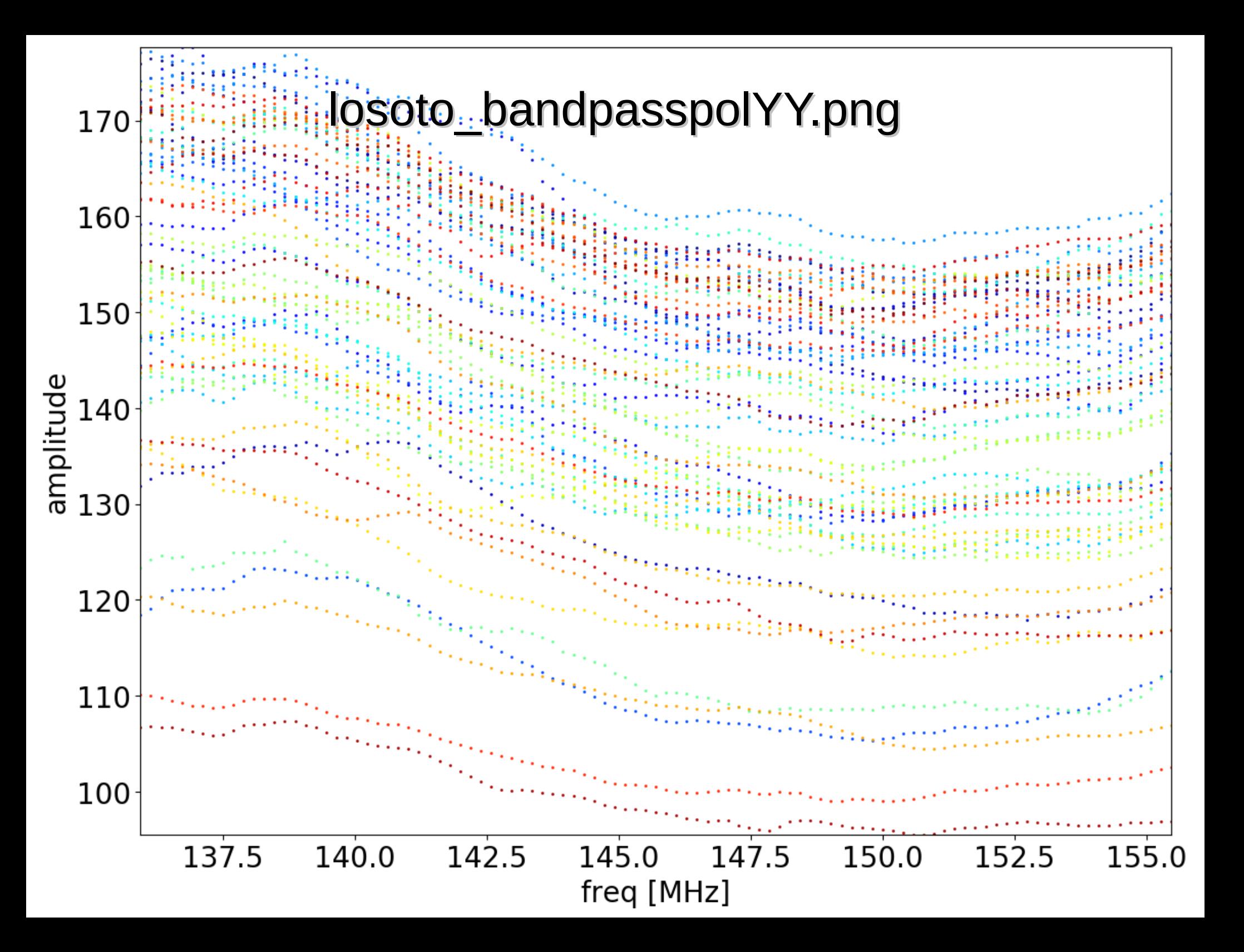

# Start the target pipeline

- Get a copy of the targer parset
	- > cp /home/williams/lds18/parsets/Pre-Facet-Target-L232875.parset .
	- this is a slightly modified version of the one in the prefactor master branch
- Edit the cal values directory path to point to your results from the calibrator pipeline
	- ! cal\_values\_directory = /data/scratch/<username>/pf\_tutorial/pipeline/Pre-Facet-Calibrator-L232873/results/cal\_values

## Start the target pipeline

- Then start the pipeline...
	- > genericpipeline.py Pre-Facet-Target-L232875.parset -v -d -c pipeline.cfg
	- realistically though, check that it starts off and doesn't crash and, for now, let's investigate what it is doing

- 1. mk\_inspect\_dir
- 2. createmap\_target
- 3. combine data target map
- 4. get ion files
- 5. trans
- 6. ndppp\_prep\_target
- 7. create ateam model map
- 8. make\_sourcedb\_ateam
- 9. expand sourcedb ateam
- 10. predict\_ateam
- 11. ateamcliptar
- 12. combine\_target\_map
- 13. sortmap\_target
- 14. do\_sortmap\_maps
- 15. dpppconcat
- 16. check\_unflagged
- 17. check unflagged map
- 18. sky\_tar

19. create\_target\_model\_map 20. make\_sourcedb\_target 21. expand\_sourcedb\_target 22. gsmcal\_parmmap 23. gsmcal\_solve 24. gsmcal\_apply 25. h5\_imp\_gsmsol\_map 26. h5imp\_gsmsol 27. plot\_gsm\_phases 28. gsmcal\_antmap 29. make\_structurefunction 30. old\_plot\_gsmphases 31. createmap\_plots 32. copy\_plots 33. mk\_results\_dir 34. make results mapfile 35. move results

- 1. mk\_inspect\_dir
- 2. createmap\_target
- 3. combine data target map
- 4. get ion files
- 5. trans
- 6. ndppp\_prep\_target
- 7. create ateam model map
- 8. make\_sourcedb\_ateam
- 9. expand sourcedb ateam
- 10. predict\_ateam
- 11. ateamcliptar
- 12. combine\_target\_map
- 13. sortmap\_target
- 14. do\_sortmap\_maps
- 15. dpppconcat
- 16. check\_unflagged
- 17. check unflagged map
- 18. sky\_tar

 $\mathbf{r}$  files and  $2^{10}$ . mobility of the source Prepare mapfiles and directories

> 23. gsmcal\_solve 24. gsmcal\_apply 25. h5\_imp\_gsmsol\_map 26. h5imp\_gsmsol 27. plot\_gsm\_phases 28. gsmcal\_antmap 29. make\_structurefunction 30. old\_plot\_gsmphases 31. createmap\_plots 32. copy\_plots 33. mk\_results\_dir 34. make results mapfile 35. move results

- 1. mk\_inspect\_dir
- 2. createmap\_target
- 3. combine data target map
- 4. get ion files
- 5. trans
- 6. ndppp\_prep\_target
- 7. create ateam model map
- 8. make sourcedb ateam
- 9. expand sourcedb ateam
- 10. predict\_ateam
- 11. ateamcliptar
- 12. combine\_target\_map
- 13. sortmap\_target
- 14. do\_sortmap\_maps
- 15. dpppconcat
- 16. check\_unflagged
- 17. check unflagged map
- 18. sky\_tar

19. create target model map 20. make\_sourcedb\_target 21. expand\_sourcedb\_target

#### Get ionosphere information aalihration  $28.1$  .  $24.1$ and add to calibration table

26. h5imp\_gsmsol 27. plot\_gsm\_phases 28. gsmcal\_antmap 29. make\_structurefunction 30. old\_plot\_gsmphases 31. createmap\_plots 32. copy\_plots 33. mk\_results\_dir 34. make results mapfile 35. move results

- 1. mk\_inspect\_dir
- 2. createmap\_target
- 3. combine data target map
- 4. get ion files
- 5. trans
- 6. ndppp\_prep\_target
- 7. create ateam model map
- 8. make\_sourcedb\_ateam
- 9. expand sourcedb ateam
- 10. predict\_ateam
- 11. ateamcliptar
- 12. combine\_target\_map
- 13. sortmap\_target
- 14. do\_sortmap\_maps
- 15. dpppconcat
- 16. check\_unflagged
- 17. check unflagged map
- 18. sky\_tar
- 19. create target model map 20. make\_sourcedb\_target
- 21. expand\_sourcedb\_target
- 22. gsmcal\_parmmap
- 23. gsmcal\_solve

#### Preprocess target Sbs Averaging, flagging  $\overline{C}$

28. gsmcal\_antmap 29. make\_structurefunction

27. plot <u>planet in the phase state of the phase</u>

- 30. old\_plot\_gsmphases
- 31. createmap\_plots
- 32. copy\_plots
- 33. mk\_results\_dir
- 34. make results mapfile
- 35. move results

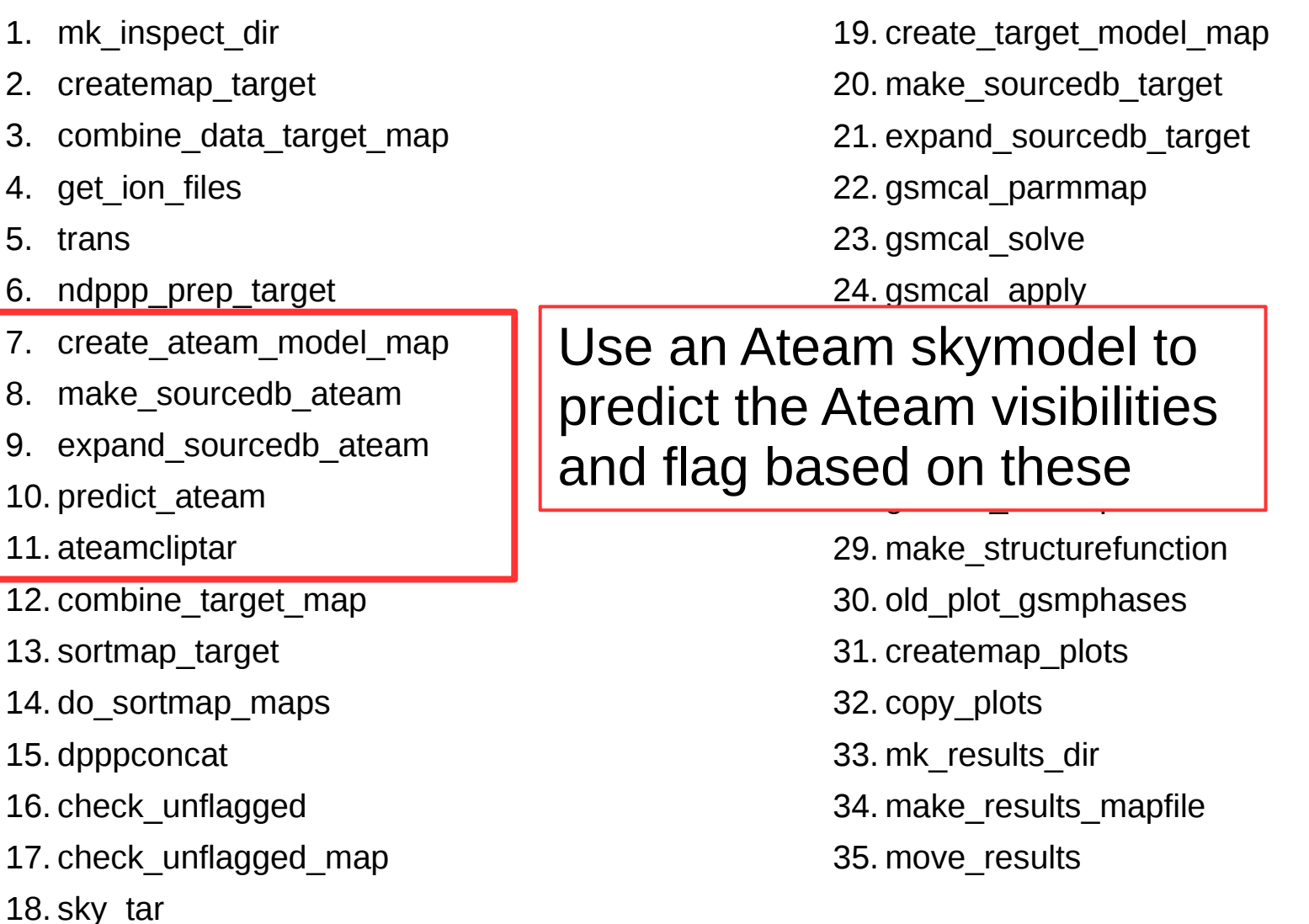

1. mk\_inspect\_dir 2. createmap\_target 3. combine data target map 4. get ion files 5. trans 6. ndppp\_prep\_target 7. create ateam model map 8. make\_sourcedb\_ateam 9. expand sourcedb ateam 10. predict\_ateam 11. ateamcliptar 12. combine\_target\_map 13. sortmap\_target 14. do sortmap maps 15. dpppconcat 16. check\_unflagged 17. check unflagged map 18. sky\_tar

19. create target model map 20. make\_sourcedb\_target 21. expand\_sourcedb\_target 22. gsmcal\_parmmap 23. gsmcal\_solve 24. gsmcal\_apply 25. h5\_imp\_gsmsol\_map 26. h5imp\_gsmsol 27. plot\_gsm\_phases 28. gsmcal\_antmap 29. make\_structurefunction

#### Group subbands into bands  $\frac{3}{2}$ <br> $\frac{1}{2}$ and concatenate and flag

34. make results mapfile 35. move results

- 1. mk\_inspect\_dir
- 2. createmap\_target
- 3. combine data target map
- 4. get ion files
- 5. trans
- 6. ndppp\_prep\_target
- 7. create ateam model map
- 8. make\_sourcedb\_ateam
- 9. expand sourcedb ateam
- 10. predict\_ateam
- 11. ateamcliptar
- 12. combine\_target\_map
- 13. sortmap\_target
- 14. do\_sortmap\_maps
- 15. dpppconcat

16. check\_unflagged

17. check unflagged map

18. sky\_tar

19. create target model map 20. make\_sourcedb\_target 21. expand\_sourcedb\_target 22. gsmcal\_parmmap 23. gsmcal\_solve 24. gsmcal\_apply 25. h5\_imp\_gsmsol\_map 26. h5imp\_gsmsol 27. plot\_gsm\_phases 28. gsmcal\_antmap 29. make\_structurefunction 30. old\_plot\_gsmphases 31. createmap\_plots 32. copy\_plots 33. mk\_results\_dir

Throw away bands with too little data after flagging

- 1. mk\_inspect\_dir
- 2. createmap\_target
- 3. combine data target map
- 4. get ion files
- 5. trans
- 6. ndppp\_prep\_target
- 7. create ateam model map
- 8. make\_sourcedb\_ateam
- 9. expand sourcedb ateam
- 10. predict\_ateam
- 11. ateamcliptar
- 12. combine\_target\_map
- 13. sortmap\_target
- 14. do\_sortmap\_maps
- 15. dpppconcat
- 16. check\_unflagged
- 17. check unflagged\_map

18. sky tar

19. create\_target\_model\_map 20. make\_sourcedb\_target 21. expand\_sourcedb\_target 22. gsmcal\_parmmap 23. gsmcal\_solve 24. gsmcal\_apply 25. h5\_imp\_gsmsol\_map 26. h5imp\_gsmsol 27. plot\_gsm\_phases 28. gsmcal\_antmap 29. make\_structurefunction 30. old\_plot\_gsmphases 31. createmap\_plots 32. copy\_plots 33. mk\_results\_dir 34. make results mapfile 35. move results

Get (or provide) a skymodel for the target field

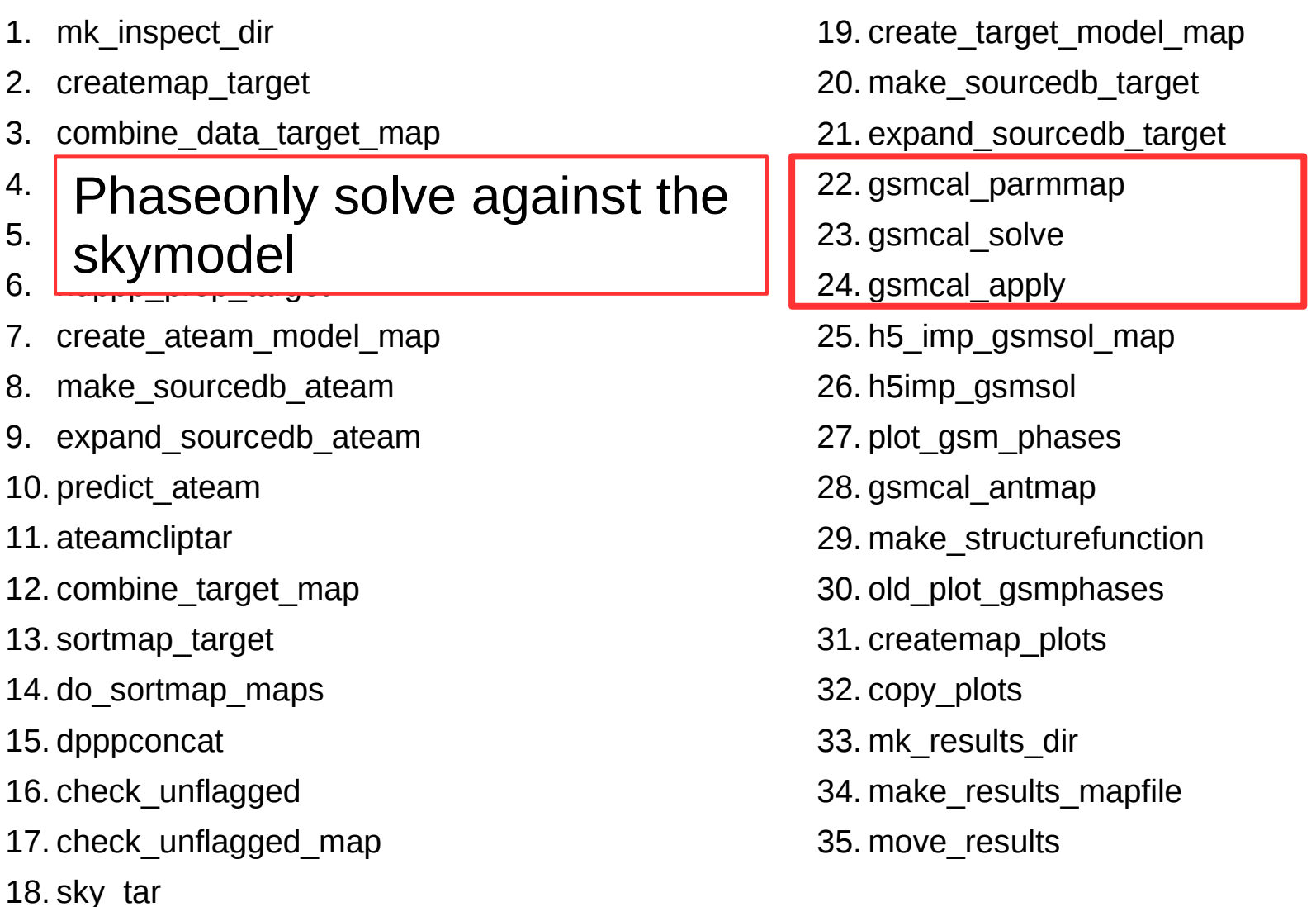

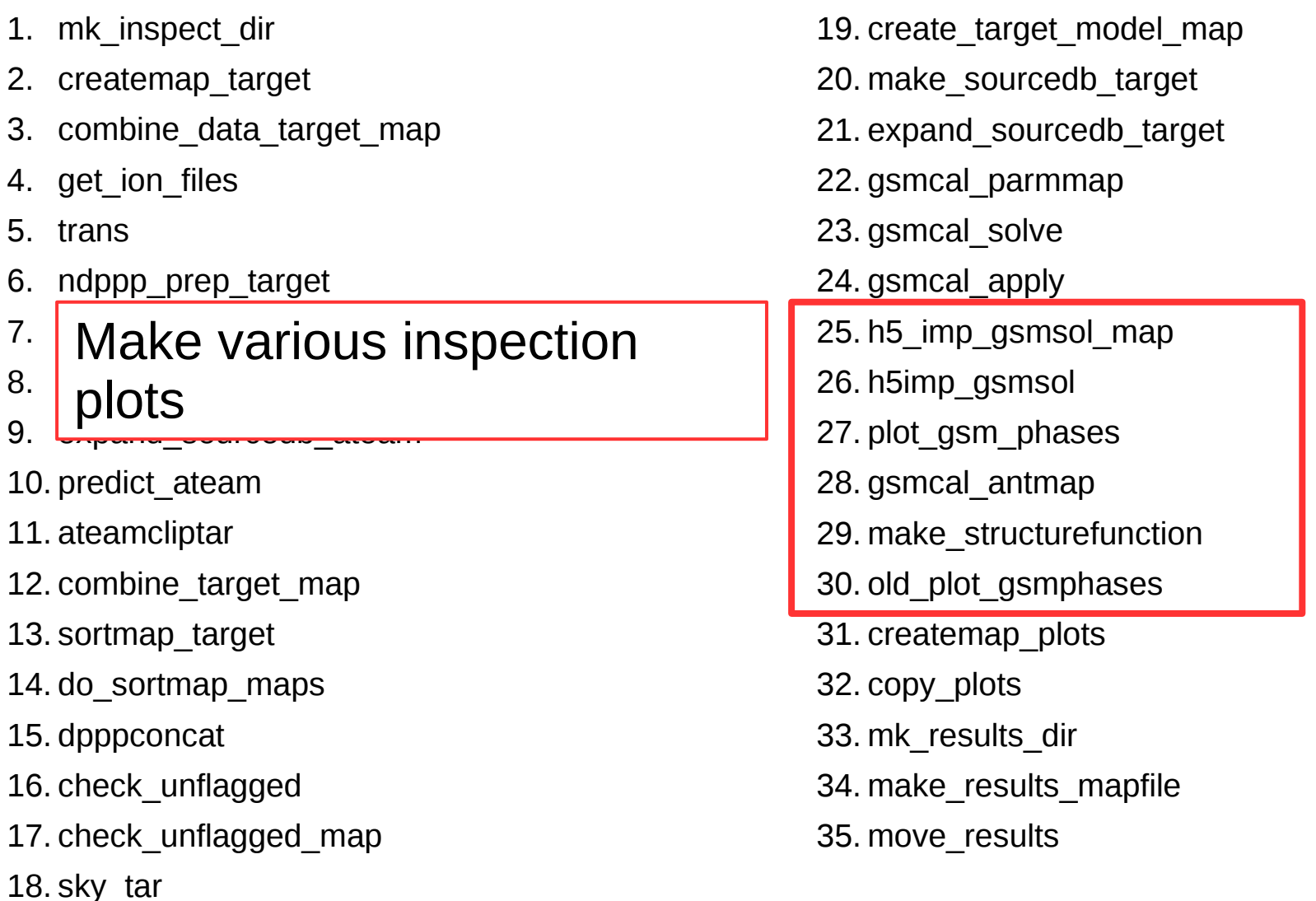
# Target pipeline steps

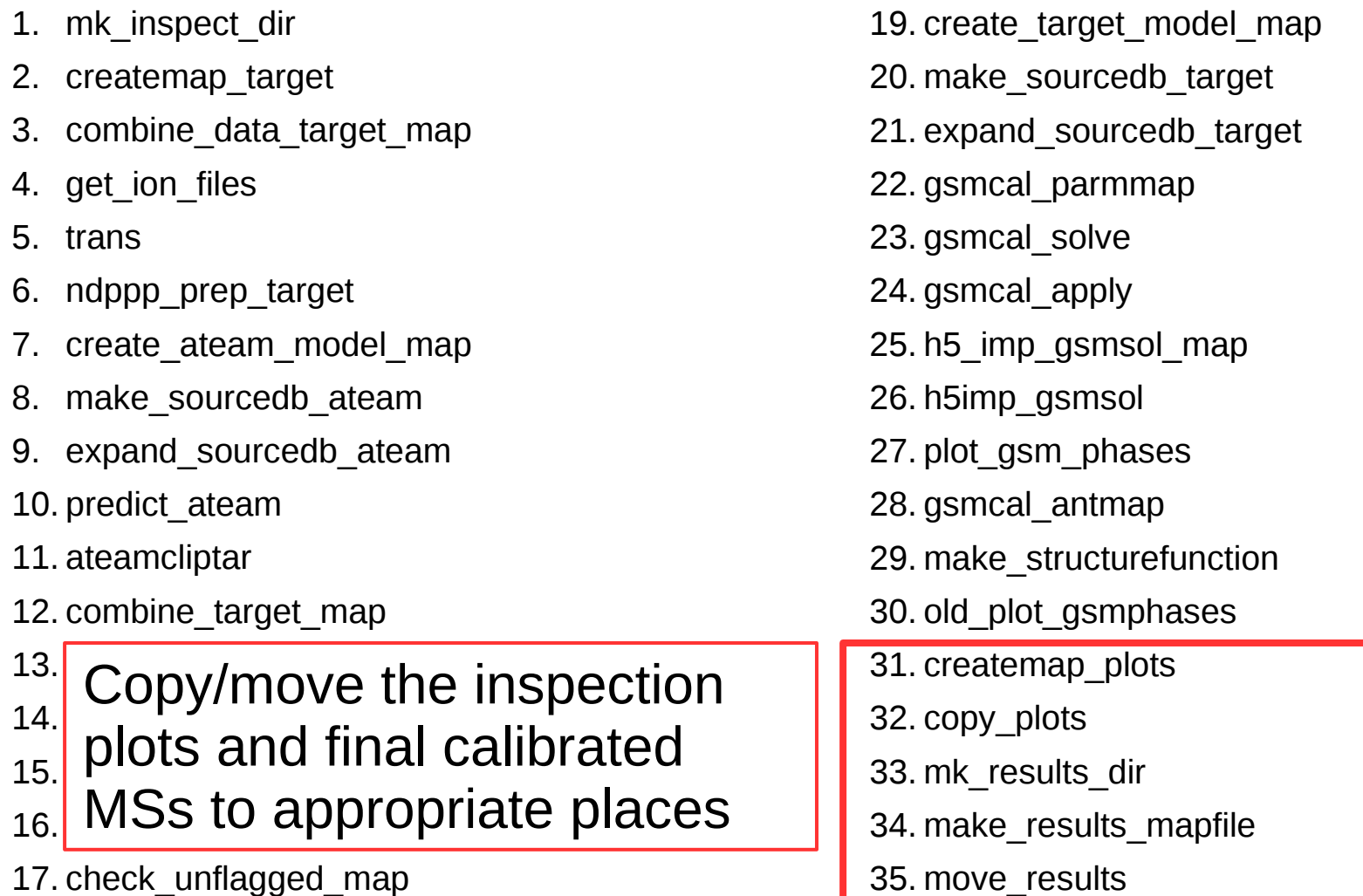

18. sky\_tar

# create the inspection\_directory if needed mk\_inspect\_dir.control.kind = plugin mk\_inspect\_dir.control.type = makeDirectory

- 
- 
- mk\_inspect\_dir.control.directory = {{ inspection\_directory }}

### mk inspect dir

Make a directory to save the inspection plots

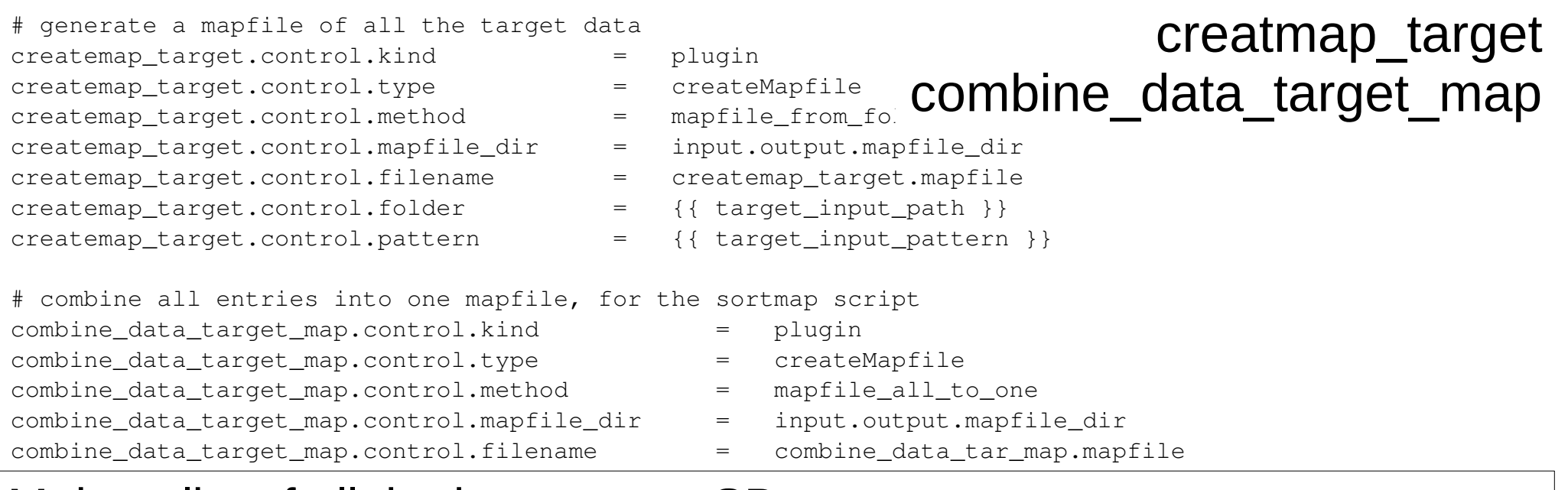

### Make a list of all the input target SBs

- In this case 20 SBs matching the regular expression:
	- L232875\*SB1[2-3]\*.MS

```
# get ionex files once for every day that is covered by one of the input MSs
get ion files.control.type = pythonplugin
get ion files.control.executable = \{ \{ prefactor directory \} \} / \text{bin}/\text{download} IONE
get ion files.control.max per node =get ion files.control.error tolerance = \{ \} error tolerance \}get ion files.argument.flags = [combine data target map.output.mapfile]
get ion files.argument.ionex server = { }{ ionex server }}
get ion files.argument.ionex prefix = \{ \} ionex prefix \}get ion files.argument.ionexPath = {}{ ionex path }}
# generate h5parm with the interpolated calibrator data to apply to the traget
trans.control.type = pythonplugin
trans.control.executable = \{ \{ \text{scripts } \} \} add RMextract and times to H5parm.py
trans.control.max per node = {{ num proc per node }}
trans.control.error_tolerance = {{ error_tolerance }}
                                                                                 get ion files
                                                                                             trans
```
#### $\frac{1}{\sqrt{2\pi}}$  and combine  $\frac{1}{\sqrt{2\pi}}$  and  $\frac{1}{\sqrt{2\pi}}$  and  $\frac{1}{\sqrt{2\pi}}$  and  $\frac{1}{\sqrt{2\pi}}$  and  $\frac{1}{\sqrt{2\pi}}$  and  $\frac{1}{\sqrt{2\pi}}$  and  $\frac{1}{\sqrt{2\pi}}$  and  $\frac{1}{\sqrt{2\pi}}$  and  $\frac{1}{\sqrt{2\pi}}$  and  $\frac{1}{\sqrt{2\pi}}$  and  $\frac{$ Download external ionosphere information

 $t = \frac{1}{2}$ • Note: this sometimes fails to download the file and crashes the  *in thic case simply rosts* pipeline – in this case, simply restart the pipeline until it works...

Calculate and add this the rotation measures to the calibration table

- cal values directory /data010/scratch/wwilliams/pf\_tutorial/pipeline/Pre-Facet-Calibrator-L232873/results/cal\_values
- ! h5parm =  ${$ { cal values directory }}/instrument.h5imp cal
- Requires Rmextract python module to work

#run NDPPP on the target data to flag, transfer calibrator values, and av  $\mathsf{A}\mathsf{l}$ #run NDPPP on the target data to flag, transfer calibrator values, and an **ndppp\_prep\_target** ndppp\_prep\_target.control.max\_per\_node = {{ num\_proc\_per\_node\_limit }} ndppp\_prep\_target.control.error\_tolerance  $= {$  [ error\_tolerance  $}$  }} ndppp\_prep\_target.control.mapfiles\_in = [createmap\_target.output.mapfile] ndppp\_prep\_target.control.inputkeys =  $[input file]$ ndppp prep target.argument.numthreads  $= {$ {{ max dppp threads }} ndppp\_prep\_target.argument.msin = input file ndppp\_prep\_target.argument.msin.datacolumn = DATA ndppp\_prep\_target.argument.msin.baseline =  $CS*&; RS*&; CS*&RS*$ ndppp\_prep\_target.argument.msout.datacolumn = DATA ndppp\_prep\_target.argument.msout.writefullresflag = False ndppp\_prep\_target.argument.msout.overwrite = True ndppp\_prep\_target.argument.steps = [flag1,filter,flagamp,applyclock,applybandpass,applyoffset,applybeam,applyrm,count,flag2,count,avg]

#### ndppp  $p$  argument. Flagger  $p$  argument. Flagger  $p$  argument. Flagger  $p$  argument. Flagger  $p$ Run DPPP to tlag, apply calibration and average  ${}^{\circ}$ Run DPPP to flag, apply calibration and average

- Steps are:  $\overline{\phantom{a}}$
- $1 e^{-t}$ .  $1 e^{-t}$  floorers  $e^{-t}$ • flag1, filter, flagamp
- ndppp\_prep\_target.argument.flagamp.type = preflagger • applyclock, applybandpass, applyoffset, applybeam, applyrm
- $\epsilon$  count flog count. • count,flag2,count
- $\bullet$  avon • avg
- ndppp\_prep\_target.argument.applybandpass.type = applycal • Note we are using more averaging than usual here
- ndppp\_prep\_target.argument.applybandpass.correction = bandpass **e** avq umeresolution =  $\sigma$ .  $\overline{H}$  $= 8.$  ## average to 8 sec/timeslot
- $\overline{a}$  and  $\overline{b}$  freques obtition =  $\overline{a}$   $\overline{a}$  • ! avg\_freqresolution  $= 97.64$ kHz ## average to 97.64  $\nu$ U $\nu$ det.argument.applyone.argument.applyone.apply. kHz/ch (= 2 ch/SB)
- Will result in time-averaging and bandwidth smearing

```
# create a mapfile with the A-Team skymodel, length = 1
create ateam model map.control.kind = plugin
create ateam model map.control.type = addListMa
create ateam model map.control.hosts = ['localhosts']
create ateam model map.control.files
[ {{ prefactor directory }}/skymodels/Ateam LBA CC.skymodel
create ateam model map.control.mapfile dir = input.output.mapfile dir
create ateam model map.control.filename = ateam model name.mapfile
# make sourcedbs from the A-Team skymodel, length = 1
# outtype = blob, because NDPPP likes that
make sourcedb ateam.control.kind = recipe
make sourcedb ateam.control.type = executable args
make sourcedb ateam.control.executable = { {\} lofar directory } //bin/makesourcedb
make sourcedb ateam.control.error tolerance = { }{ error tolerance }}
                                                    create_ateam_model_map
                                                        make_sourcedb_ateam
                                                      expand_sourcedb_ateam
```
#### make  $\frac{m}{2}$  make  $\frac{m}{2}$  , and the location  $\frac{m}{2}$  at logarithm and the logarithm and the logarithm and the logarithm and the logarithm and the logarithm and the logarithm and the logarithm and the logarithm and t Prepare a skymodel for the Ateam

- make  $\sim$  control.map files at each control.map  $\sim$  control.map  $\sim$  control.map  $\sim$  control.map • In this case we use a 'cheap' version of the skymodel
- $\int_{a}^{b}$  represented the source of  $\int_{a}^{b}$ • {{ prefactor\_directory }}/skymodels/A-Team\_lowres.skymodel
- This has fewer components so is faster, but less precise, in the  $r$ expandint ste $r$ predict step = expanding = expanding = expanding = expanding = expanding = expanding = expanding = expanding =

# Predict, corrupt, and predict the ateam-resolution model, length = nfiles predict ateam.control.type  $=$  dppp predict ateam.control.mapfiles in [ndppp\_prep\_target.output.mapfile,expand\_sourcedb\_ateam.output.mapfile] predict\_ateam.control.inputkeys = [msin,sourcedb] predict ateam.control.inplace  $=$  True predict ateam.control.max per node  $= {$ { num proc\_per\_node\_limit }} predict ateam.argument.numthreads  ${}$  = {{ max dppp threads }} predict ateam.control.error tolerance  $= { }$  {{ error tolerance }} predict\_ateam.argument.msin.datacolumn = DATA predict ateam.argument.msout predict\_ateam.argument.msout.datacolumn = MODEL\_DATA predict ateam.argument.steps =  $[predict]$ predict ateam.argument.predict.type = predict predict ateam.argument.predict.operation = replace predicted by  $p$  and  $p$  at a sourced b  $p$  and  $p$  and  $p$  and  $p$  and  $p$  and  $p$  and  $p$  and  $p$  and  $p$  and  $p$  and  $p$  and  $p$  and  $p$  and  $p$  and  $p$  and  $p$  and  $p$  and  $p$  and  $p$  and  $p$  and  $p$  and  $p$  and  $p$  a predict\_ateam ateamcliptar

Use NDPPP to predict the Ateam visibilities

predicted at each predicted at the distribution of the true at the true at the true at the true at the true at the true at the true at the true at the true at the true at the true at the true at the true at the true at the • In this case we use a 'cheap' version of the skymodel

Flag frequencies and times where the Ateam contributes too much

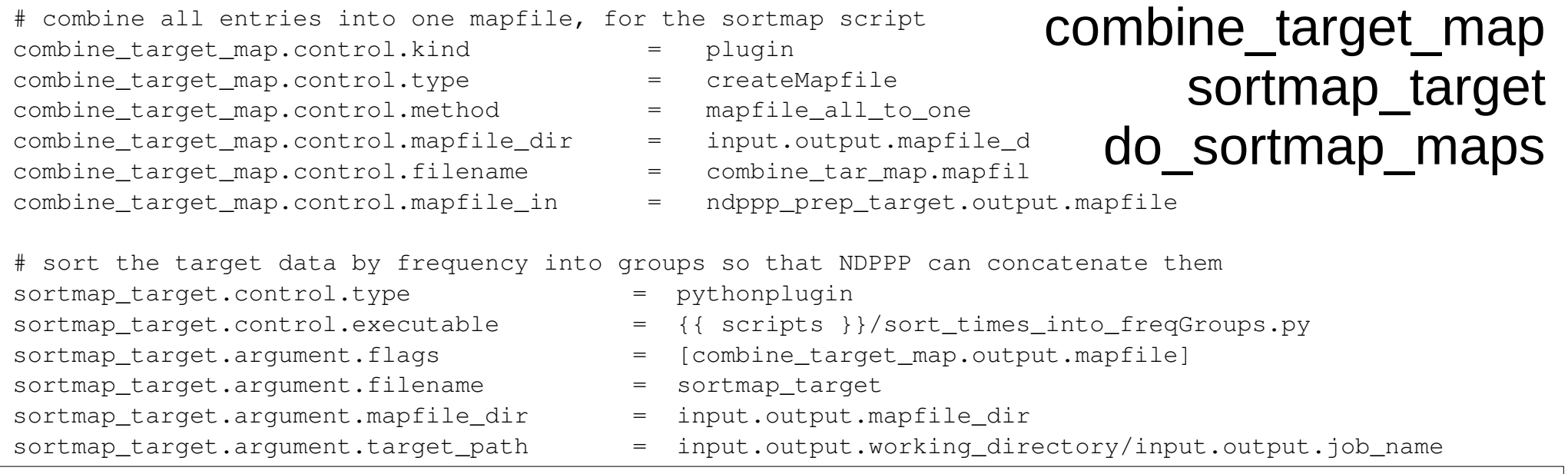

#### sortmap and the sort map  ${\bf s}$  argument. The set of  ${\bf s}$ Map all the target SBs into a single group for sorting sortmap\_target.argument.stepname = dpppconcat

Use the sort\_times\_into\_freqGroups.py script (pythonplugin) to calculate the Rands into which to combir calculate the Bands into which to combine the SBs

 $\ddot{q}$ And some more mapfile magic. The sorting extended the some more mapfile magic.

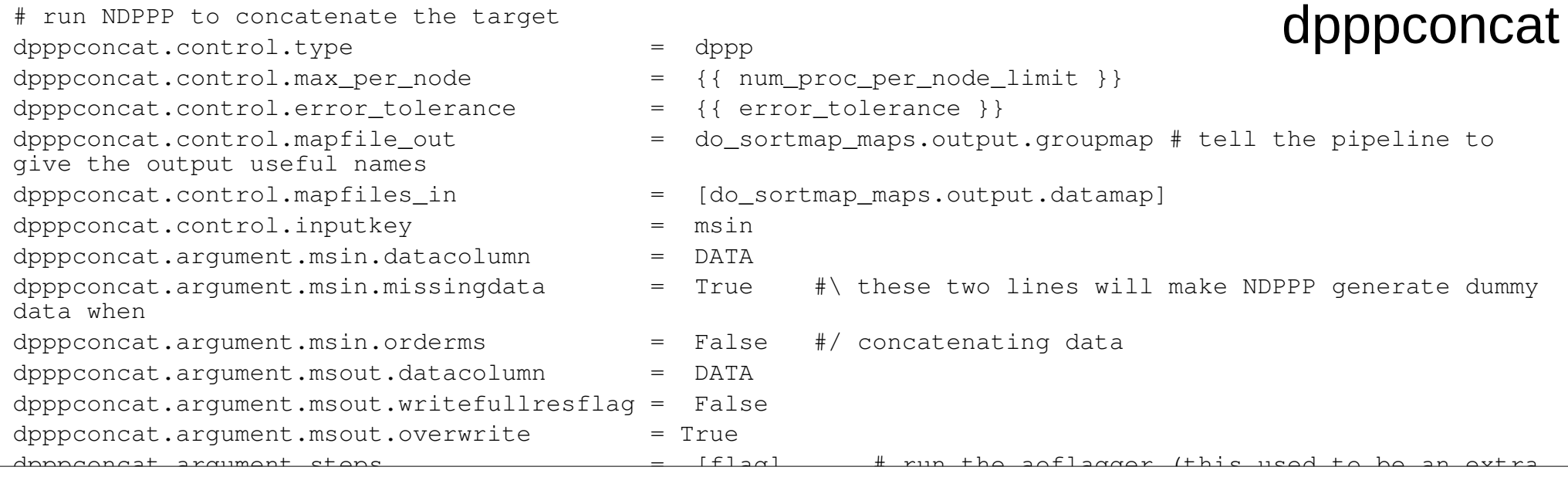

#### $\mathbf{D}$ ur Run DPPP to concatenate SBs and do additional flagging with dpppconcat.argument.flag.keepstatistics = false AOFlagger.com/web/2019/1009/2019

# check all files for minimum unflagged fraction check unflagged.control.type = pythonplugin check\_unflagged.control.executable = {{ scripts }}/check\_unfl<br>check\_unflagged.argument.flags = [dpppconcat.output.mapfi</u>  $check_U$ [**neck\_unflagged\_map** check\_unflagged.argument.flags = [dpppconcat.output.mapfi check unflagged.argument.min fraction =  $\{ \}$  min unflagged fraction  $\}$ # this step writes hostnames into "check unflagged.flagged.mapfile" due to a "feature" of the pythonplugin # prune flagged files from mapfile check\_unflagged\_map.control.kind = plugin check\_unflagged\_map.control.type = pruneMapfile check\_unflagged\_map.control.mapfile\_in = check\_unflagged.output.flagged.mapfile check unflagged map.control.mapfile dir  $=$  input.output.mapfile dir check unflagged map.control.filename = check unflagged map.mapfile check\_unflagged

check unflagged map.control.prune str = None

Use a pythonplugin to calculate the flagged fractions of each band and accept only bands that are not too heavily flagged

… and remove (prune) the heavily flagged bands from the mapfile

# if wished, download the tgss skymodel for the target sky tar.control.type = pythonplugin sky\_tar.argument.flags = [combine\_target\_map.output.mapfile]  $sky\_tar.argvment.Dobownload$  = {{ use\_tgss\_target }} sky\_tar.argument.SkymodelPath = {{ target\_skymodel }} sky tar.argument.Radius  $= 5$ . #in degrees

- 
- sky\_tar.control.executable = {{ scripts }}/download\_tgss\_skymodel\_target.py
	-
	-
	-
	-

sky tar

Use a pythonplugin to get a target skymodel for DI calibration

- If no skymodel is specified it will download a skymodel from TGSS
- Here we specify the skymodel and don't download
	- The skymodel we provide comes from TGSS, but over a slightly smaller area (radius of 4 deg instead of the default 5 deg), and includes only the brighter sources
		- ! use tgss target  $=$  False  $#$   $#$  "Force" : always download , "True" download if {{ target\_skymodel }} does not exist , "False" : never download
		- ! target skymodel /data010/scratch/wwilliams/pf\_tutorial/P23-tgss-small.skymode
	- Saves calibration time with some loss of quality

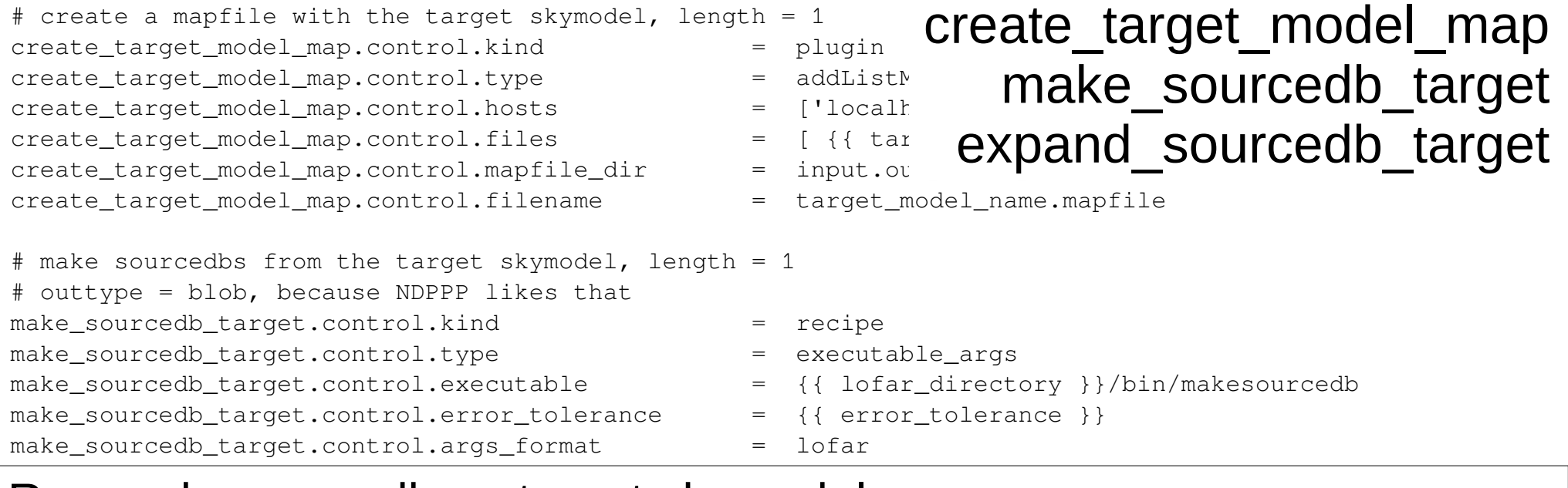

Run makesourcedb on target skymodel  $\Delta$  is almost control. for the other input that  $\Delta$ And relevant formatting of mapfiles

```
# generate mapfile with the parmDB names to be used in the gsmcal steps
gsmcal_parmmap.control.kind = plugin
gsmcal_parmmap.control.type = createMapfile
gsmcal_parmmap.control.method = add_suffix_to_file
gsmcal_parmmap.control.mapfile_in = check_unflagged_map.output.mapfile
gsmcal_parmmap.control.add_suffix_to_file = /instrument_directionindependent
gsmcal parmmap.control.mapfile dir = input.output.mapfile dir
gsmcal_parmmap.control.filename = gsmcal_parmdbs.mapfile
                                                                  gsmcal_parmap
```
Prepare a mapfile for the output calibration tables

- will add suffix /instrument directionindependent to the band Mss
- $\cdot$  gsm = global sky model

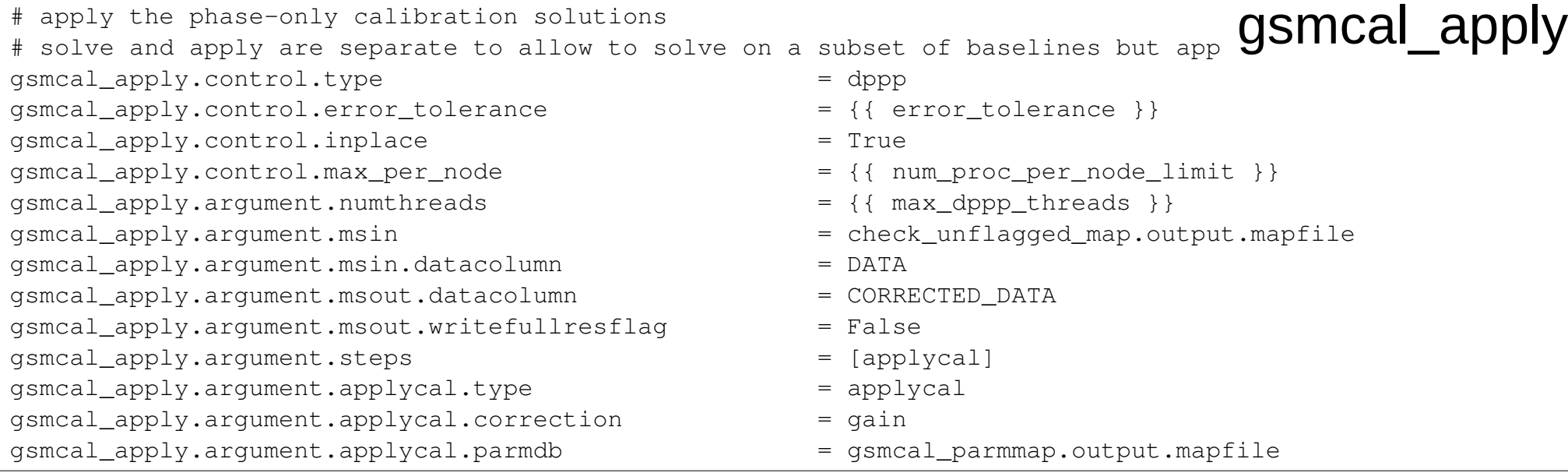

Use DPPP to do apply the phaseonly solutions to the data

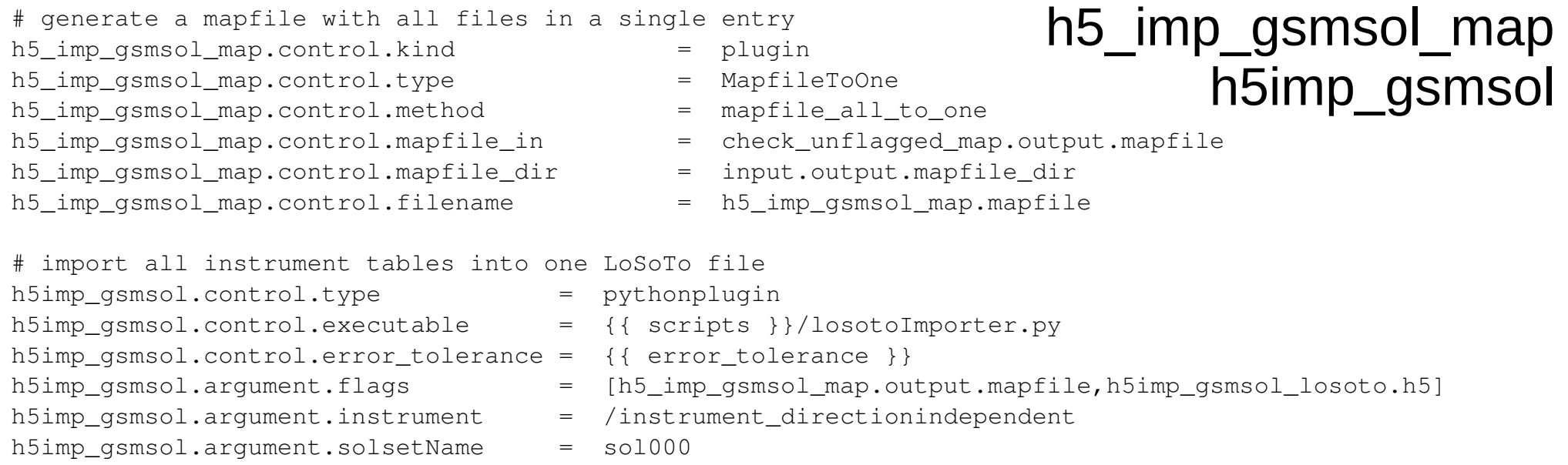

Gather the output parmdb's into an h5 file for LoSoTo • Will be stored in solution set 'sol000'

# plot the phase solutions from the phase-only calibration of the target plot gsm\_phases.control.kind = recipe plot gsm\_phases.control.type = executable args plot gsm phases.control.executable  $= {$ { losoto directory }}/bin/losoto plot\_gsm\_phases.control.max\_per\_node = {{ num\_proc\_per\_node }} plot gsm phases.control.parsetasfile  $=$  True plot gsm\_phases.control.args\_format = losoto plot\_gsm\_phases.control.mapfiles\_in = [h5imp\_gsmsol.output.h5parm.mapfile] plot\_gsm\_phases.control.inputkeys = [hdf5file] plot\_gsm\_phases.argument.flags = [hdf5file] plot\_gsm\_phases.argument.LoSoTo.Steps = [plot] plot\_gsm\_phases.argument.LoSoTo.Solset = [sol000] plot\_gsm\_phases.argument.LoSoTo.Soltab = [sol000/phase000] plot gsm phases.argument.LoSoTo.SolType = [phase] plot\_gsm\_phases.argument.LoSoTo.ant = [] plot  $p$  is a phase set of  $p$  in the following  $p$  and  $p$  and  $p$  is a political political political political political political political political political political political political political political politica plot\_gsm\_phases

Plot the phase solutions with LoSoTo. plot\_gsm\_phases.argument.LoSoTo.Steps.plot.Operation = PLOT

Noto that at the mement this deeper't actually  $\alpha$ Note that at the moment this doesn't actually do anything in the pinalina (it doasn't crash .but LoSoTo doas pipeline (it doesn't crash, but LoSoTo does nothing) – should be updated to reflect changes in LoSoTo. Compare how plotting is done *in the calibrator pipeline with the prepare\_losoto and process\_losoto steps.*

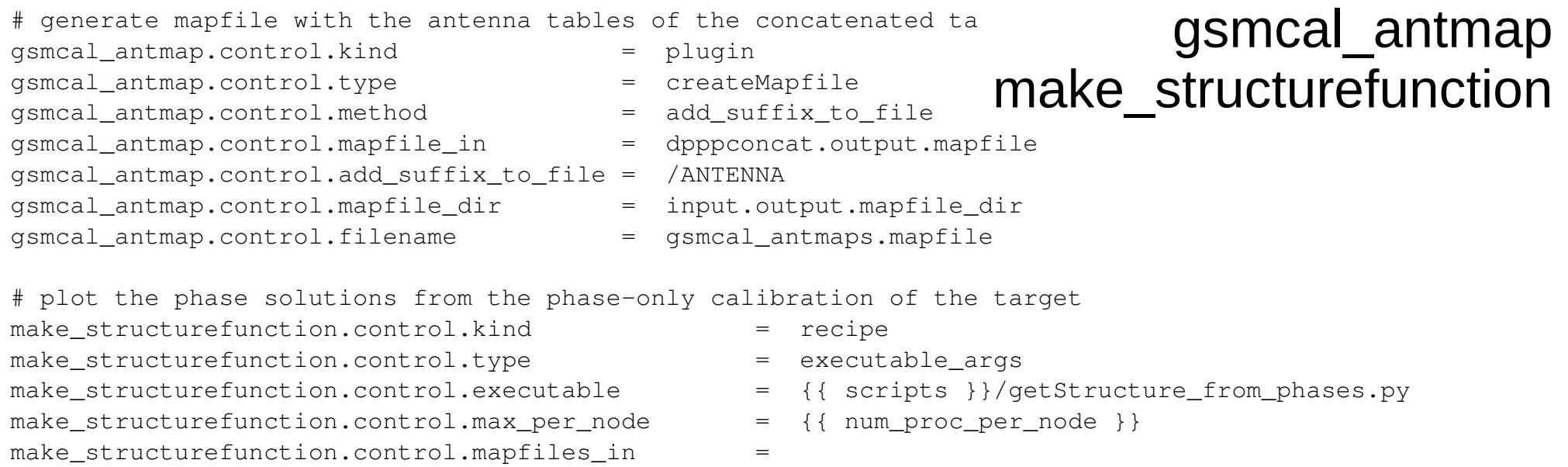

 $\frac{1}{2}$  are contrapper output. The contract of the contract  $\frac{1}{2}$  and  $\frac{1}{2}$  and  $\frac{1}{2}$  and  $\frac{1}{2}$  and  $\frac{1}{2}$  and  $\frac{1}{2}$  and  $\frac{1}{2}$  and  $\frac{1}{2}$  and  $\frac{1}{2}$  and  $\frac{1}{2}$  and  $\frac{1}{2}$  and  $\frac{1$ Make a mapfile of the ANTENNA tables in the band MSs And run the getStructure\_from\_phases.py script

• Produces a plot of the Structure function of the phase solutions for each band

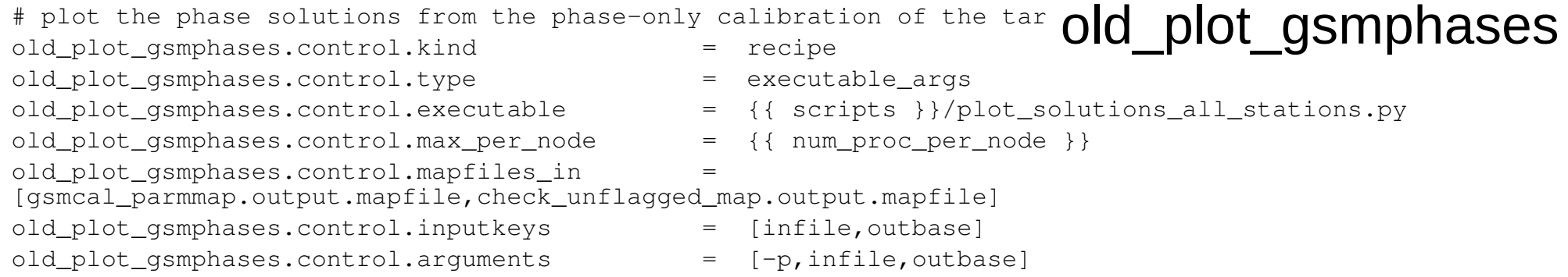

More plotting of the phase solutions (different / old way) using plot\_solutions\_all\_stations.py

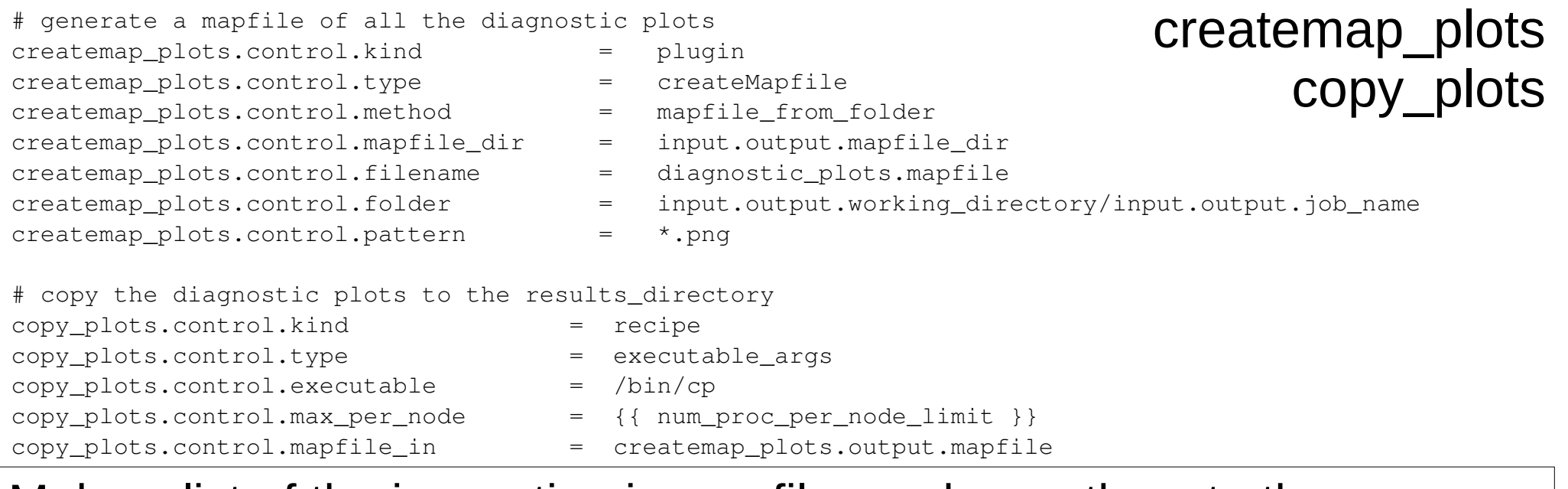

Make a list of the inspection image files and copy them to the inspection directory

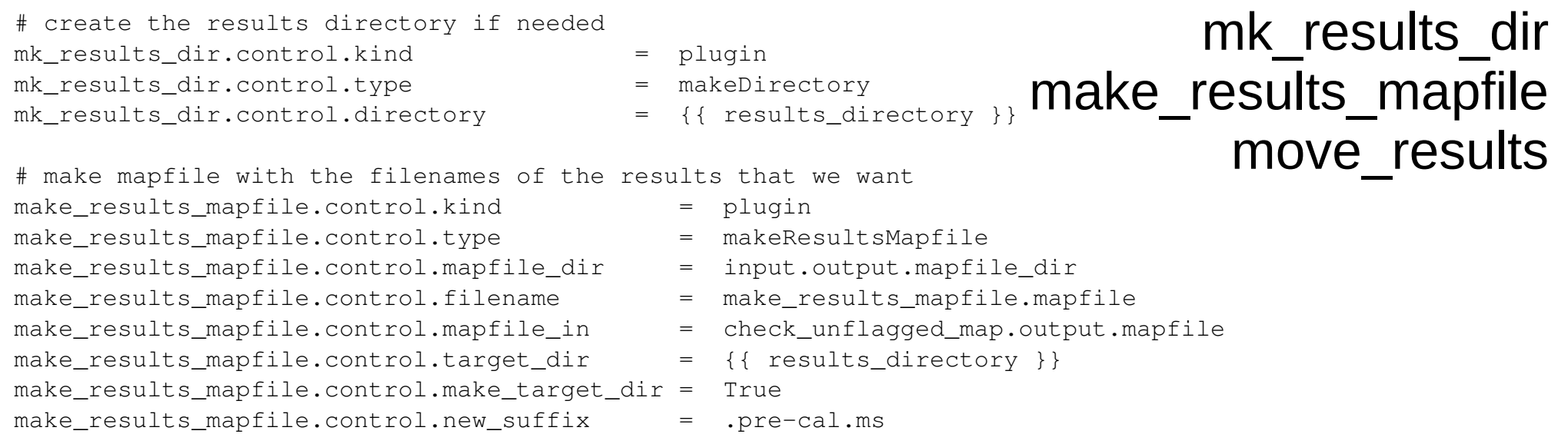

#### $\overline{\phantom{a}}$  move the results to where we want them the results to where we want them the results to where  $\overline{\phantom{a}}$ Move the calibrated band MSs to a results directory

### Success!

- The pipeline run will end with
- 2018-09-17 15:47:12 INFO genericpipeline: LOFAR Pipeline finished succesfully.
- 2018-09-17 15:47:12 INFO genericpipeline: recipe genericpipeline completed

• … after about 3 hrs

## Inspect the results

- Calibration plots are in
	- /data/scratch/<username>/pf\_tutorial/pipeline/Pre-Facet-Target-L232875/results/inspection/
		- L232875 SB120 uv.dppp 124B2FCD4t 144MHz.msdpppc oncat\_structure.png
		- L232875 SB120 uv.dppp 124B2FCD4t 146MHz.msdpppc oncat\_structure.png
		- L232875 SB120 uv.dppp 124B2FCD4t\_144MHz.msdpppc oncat\_phase.png
		- L232875 SB120 uv.dppp 124B2FCD4t 146MHz.msdpppc oncat\_phase.png

CS001HBA0

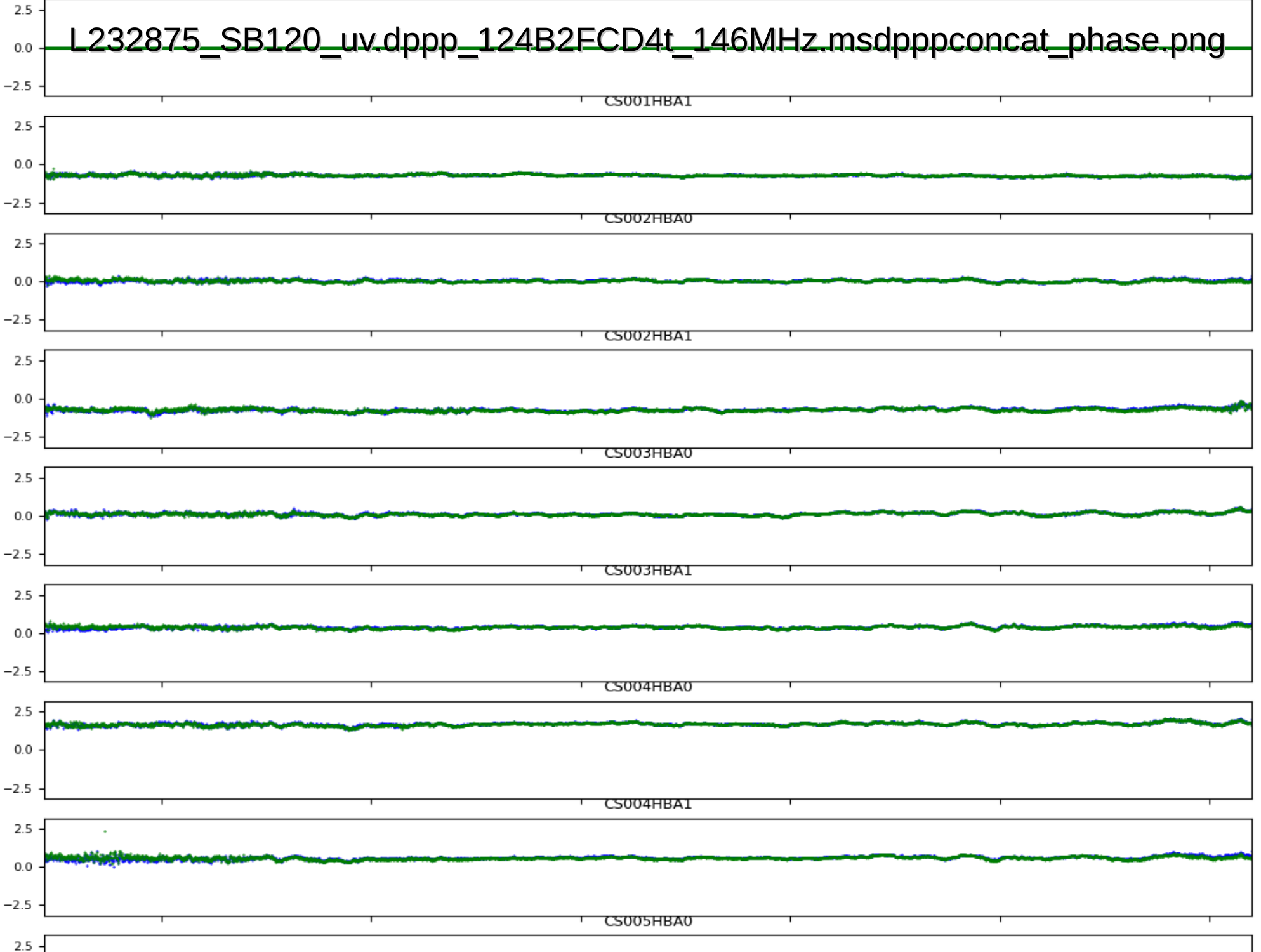

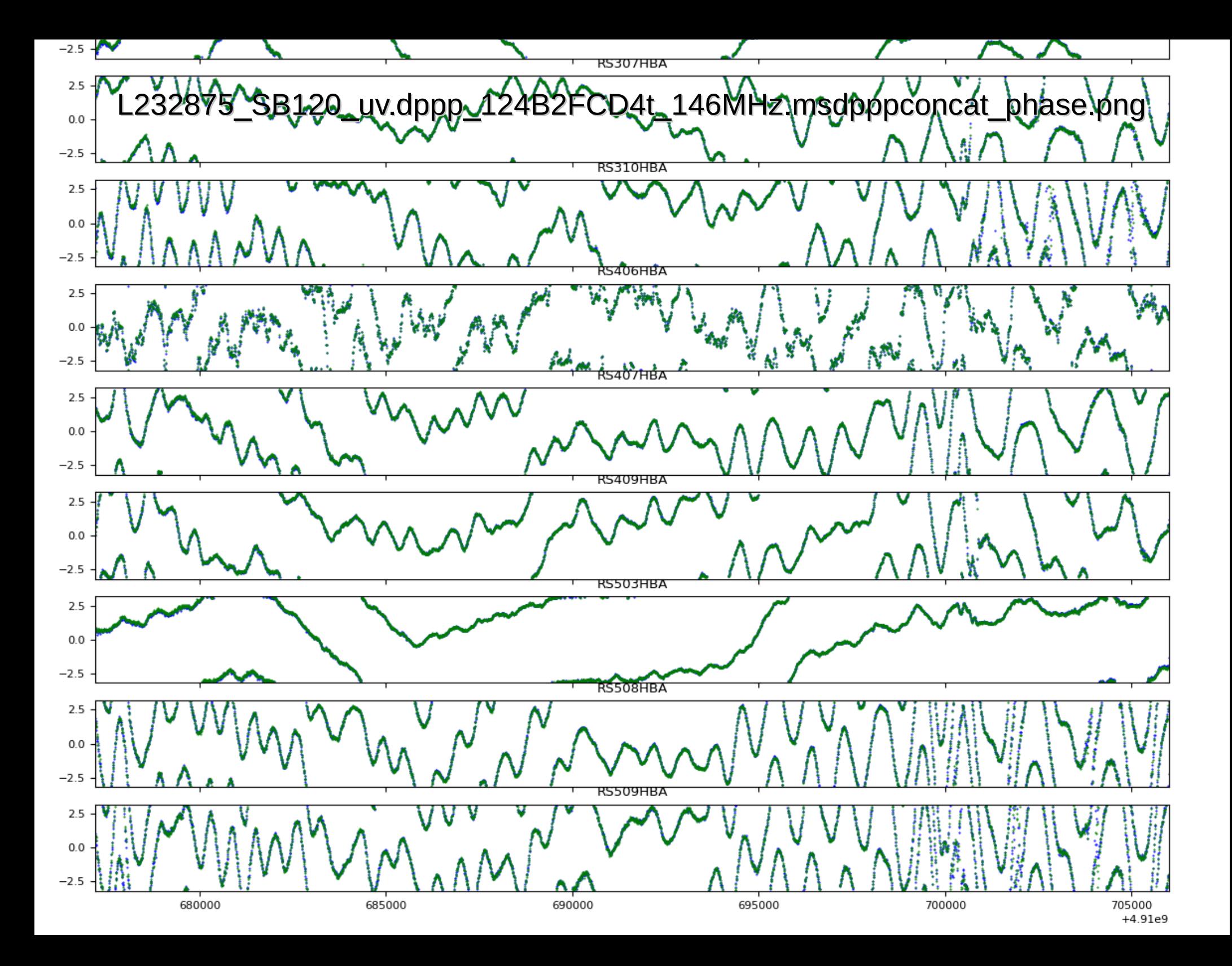

### L232875\_SB120\_uv.dppp\_124B2FCD4t\_146MHz.msdpppconcat\_structure.png

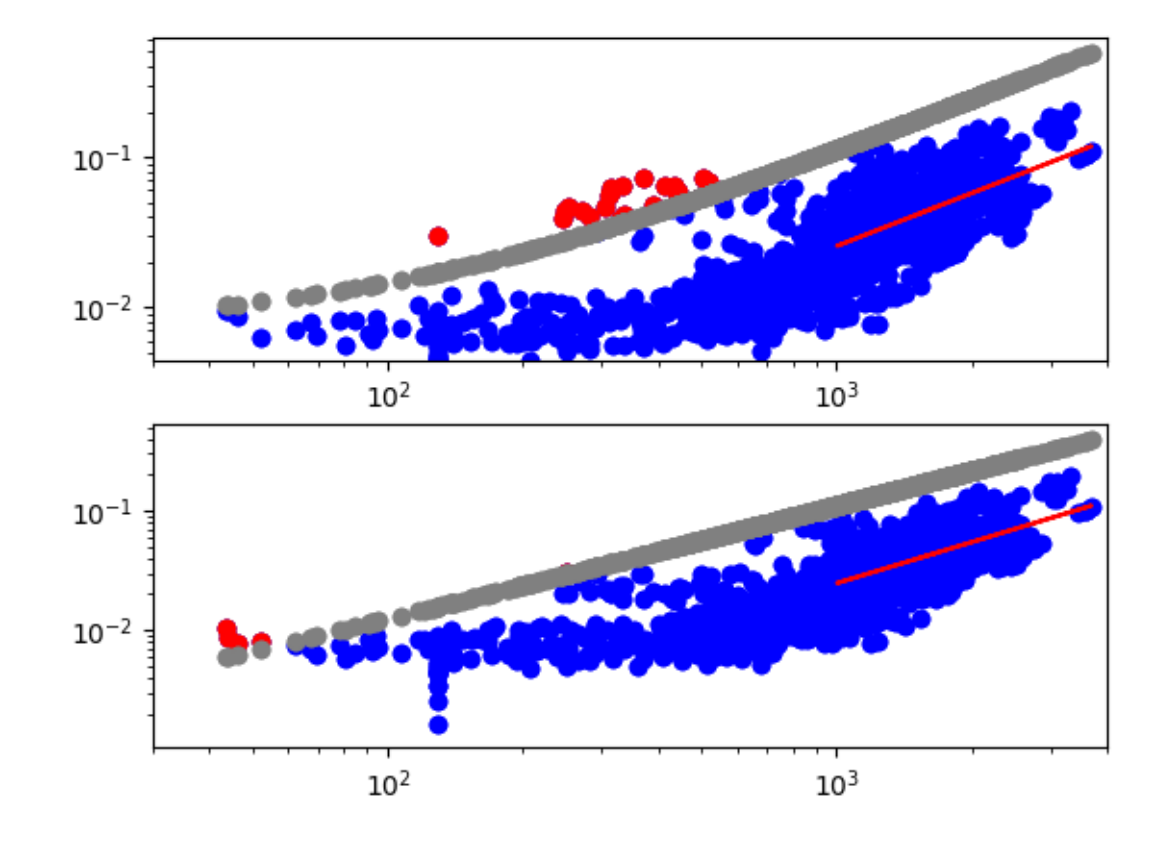

## Make an image

- If preparing for DDF stop here and precede with the ddfpipeline
- If preparing for FACTOR run the Init-Subtract prefactor pipeline
	- A few flavours
		- Deep
		- Fast
	- Produces the residual data and sky model needed for FACTOR as well as high and low resolution images of the target field
- Here we will simply use wsclean to make an image of the 20 target SBs we processed

### wsclean

- $\bullet$  > module load wsclean
- $\cdot$  > wsclean -size 4200 4480 -maxuv-l 7000 -baseline-averaging 6.72164158179 -local-rms-method rms-with-min -mgain 0.8 -auto-mask 3.3 -pol I -padding 1.4 -weighting-rank-filter 3 -auto-threshold 0.5 -j 8 -local-rms-window 50 -mem 20 -weight briggs 0.0 -name /data/scratch/<username>/pf\_tutorial/P23 wsclean -scale 0.00208 -threshold 0.0 -niter 50000 -no-updatemodel-required -reorder -local-rms -fit-beam /data/scratch/<username>/pf\_tutorial/pipeline/Pre-Facet-Target-L232875/results/L232875 \*.pre-cal.ms
	- Should run for about 30 min
- $\cdot$  > module load ds9
- $\cdot$  > ds9 -scale limits -0.005 0.05 P23-wsclean-image.fits

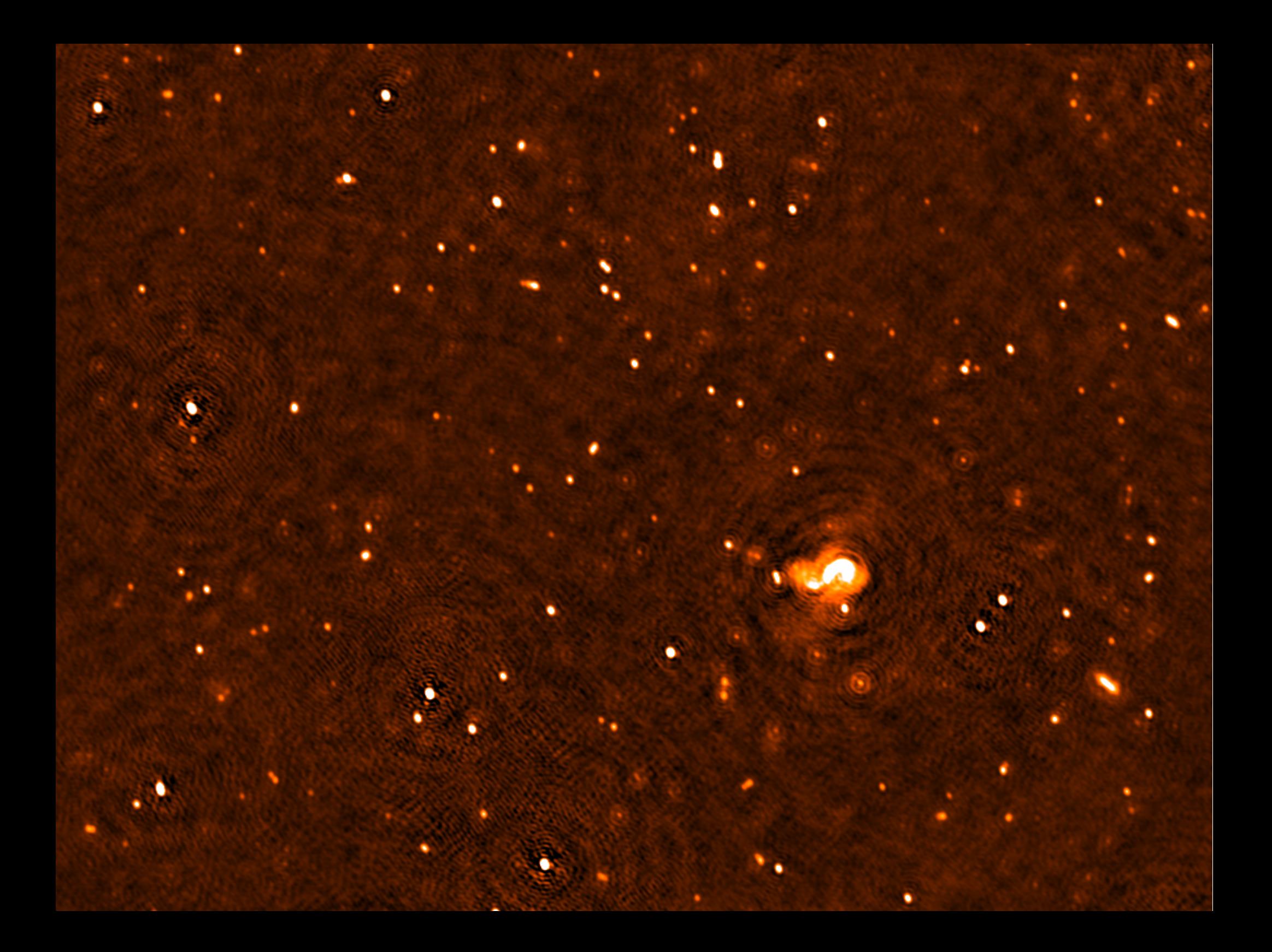